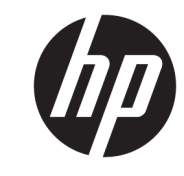

دليل المستخدم

© Copyright 2019 HP Development Company, L.P.

تعد Windows علامة تجارية أو علامة تجارية مسجلة لشركة Microsoft Corporation في الولايات المتحدة و/أو بلدان أخرى.

المعلومات الواردة في هذا الدليل عرضة للتغيير دون إشعار مسبق. يعد بيان الضمان الصريح المرفق مع منتجات وخدمات HP هو الضمان الوحيد للمنتجات والخدمات التي تقدمها الشركة. كما يجب عدم تفسير أي شيء هنا على أنه يشكل ضمانًا إضافيًا. وتخلب شركة HP مسؤوليتها عن أية أخطاء فنية أو تحريرية أو أية .<br>أخطاءَ ناتجة عن الحذف في هذا المستند.

الإصدار الخامس: أبريل ٢٠١٩

الإصدار الأول: مارس ٢٠١٨

الرقم المرجعي للمستند: L14947-175

#### إشعار المنتج

يصف هذا الدليل الميزات الشائعة الموجودة في معظم الطرز. قد لا تتاح بعض الميزات في منتجك. للوصول إلى أحدث دليل للمستخدم، انتقل إلى <http://www.hp.com/support> ، واتبع التعليمات للعثور على منتجك. ثم حدد User Guides (دلائل المستخدم).

#### **ηروط اϟبراΞϣ**

بمجرد تثبيت،<sub>ٍ</sub> أو نسخ، أو تنزيل، أو استخدام بخلاف ذلك لأي منتج برمجي تم تثبيته في جهاز الكمبيوتر هذا مسبقًا، فأنت توافق على الالتزام بشروط اتفاقية ترخيص المستخدم النهائي من اروط). إذا كنت لا توافق علي شروط[. EULA) HP الترخيص هذه، فإن الحل الوحيد هو إرجاع المنتج الذي لم يتم استخدامه بالكامل (أجهزة وبرامج) خلال ١٤ يومًا لاسترداد المبلغ المدفوع كاملاً وذلك وفقًا لسياسة استرداد المبلغ المدفوع الخاصة بالبائع.

للاطلاع على المزيد من المعلومات أو لطلب استرداد ثمن شراء الكمبيوتر بالكامل، يرجى الاتصال بالبائع.

### حول هذا الدليل

يوفر هذا الدليل معلومات أساسية عن استخدام وترقية هذا المنتج.

- <u>λ تحذير!</u> يشير إلى موقف خطر، إذا لم يتم تجنبه، **قد** يتسبب في الوفاة أو إصابة خطيرة.
- <u>∱ تنبيه:</u> يشير إلى موقف خطر، إذا لم يتم تجنبه، **قد** يتسبب في حدوث إصابة بسيطة أو متوسطة.
- ها**م:** يشـير إلى معلومات تعتبر هامة ولكن لا تتعلق بخطر (علي سـبيل المثال، الرسـائل التي تتعلق بتلف الملكية). يحذر المستخدم بأنّ الإخفاق في اتباع إجراء كما هو موضح تمامًا يمكن أن يؤدي إلى فقدان البيانات أو تلف الأجهزة أو البرامج. كما يحتوي على معلومات ضرورية لشرح مفهوم أو لاستكمال مهمة.

نما<mark>لاحظة: يح</mark>توي على معلومات إضافية للتركيز على نقاط هامة في النص الرئيسـي أو تكملتها.

<del>ָ</del>β: <mark>تلميح: ي</mark>وفر تلميحات مفيدة لإتمام مهمة.

# جدول المحتويات

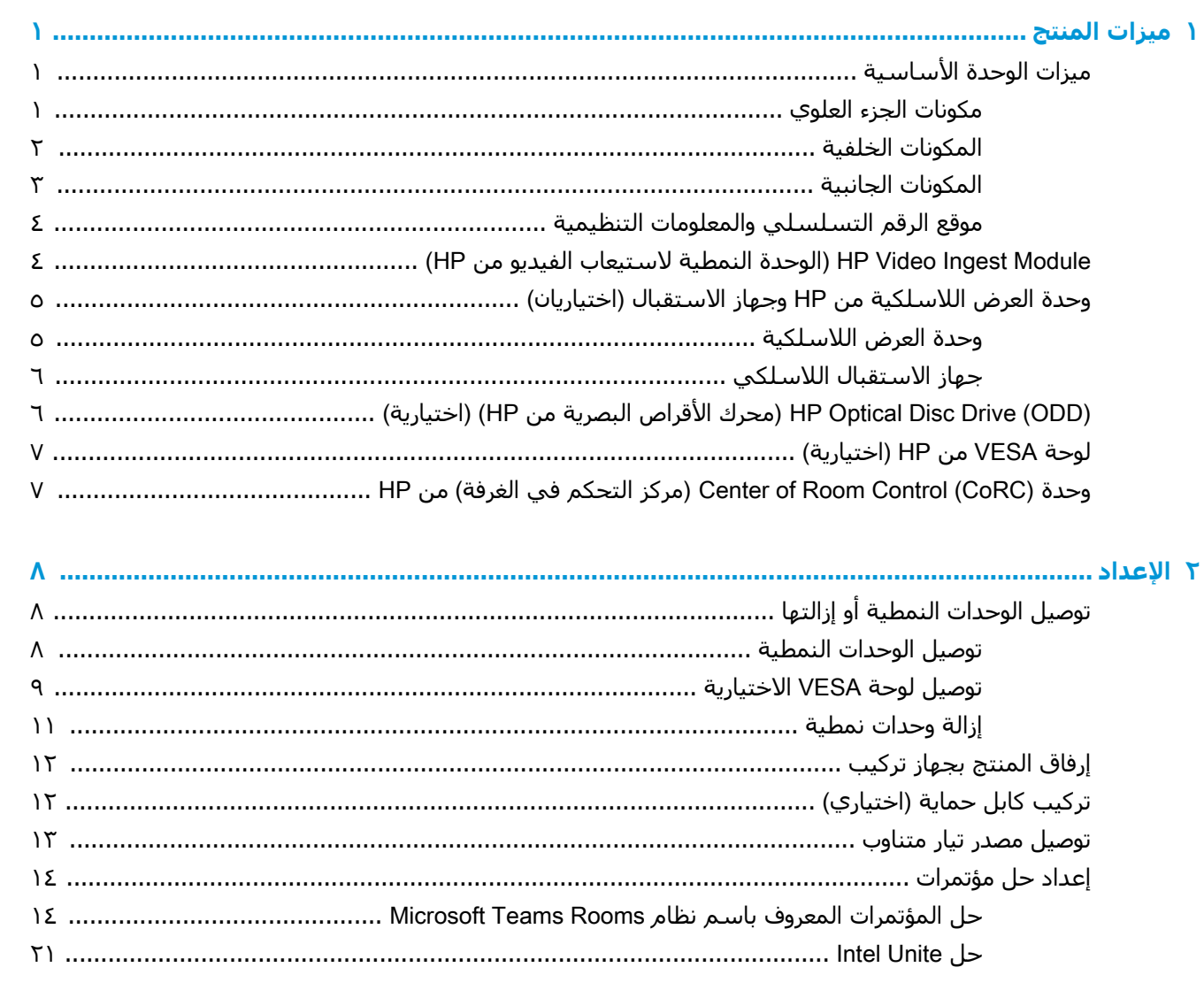

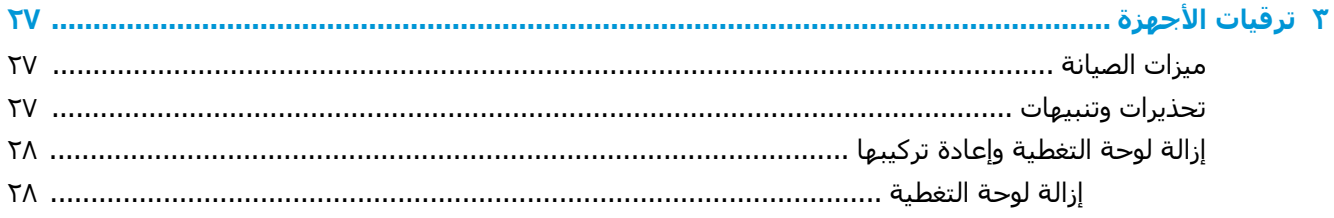

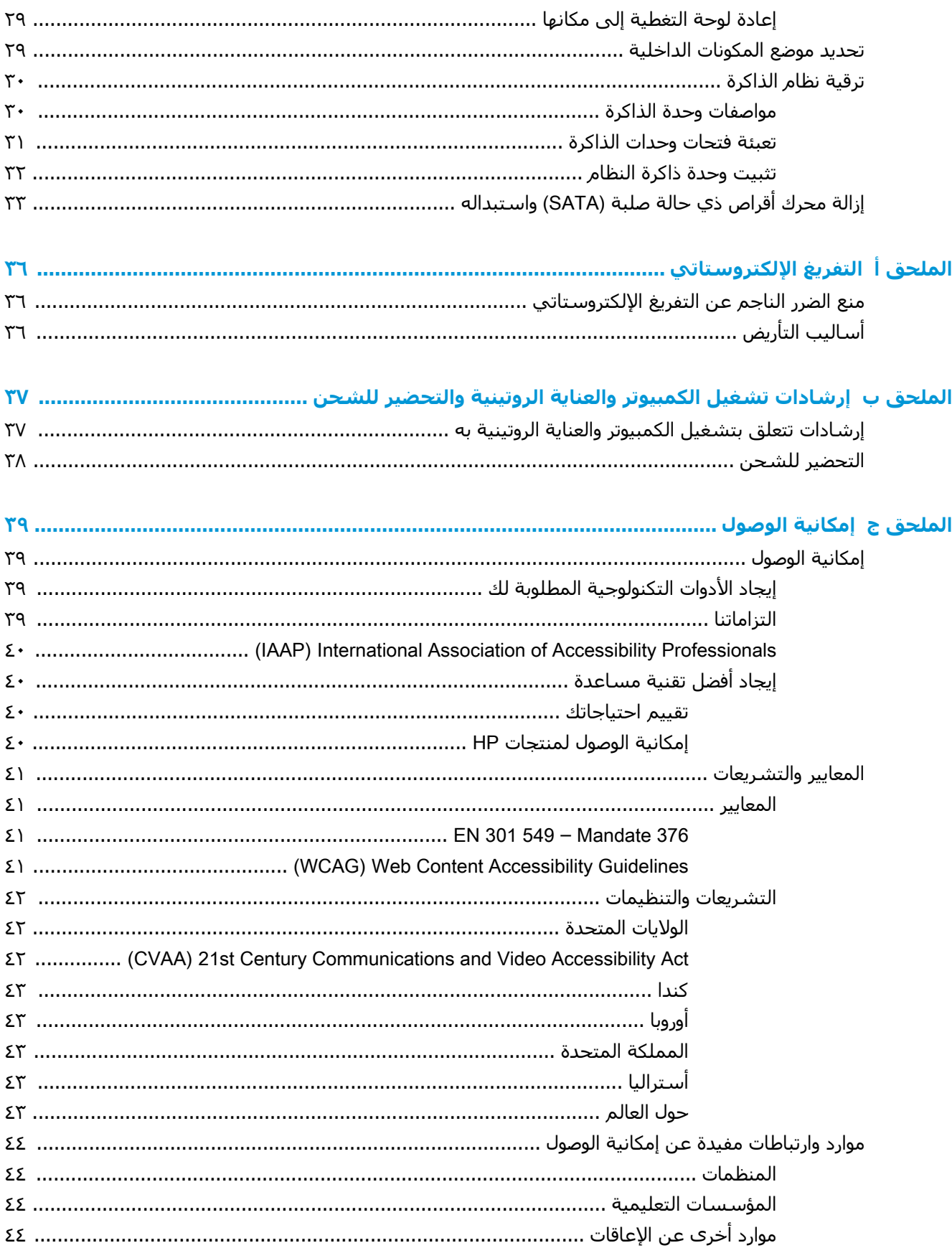

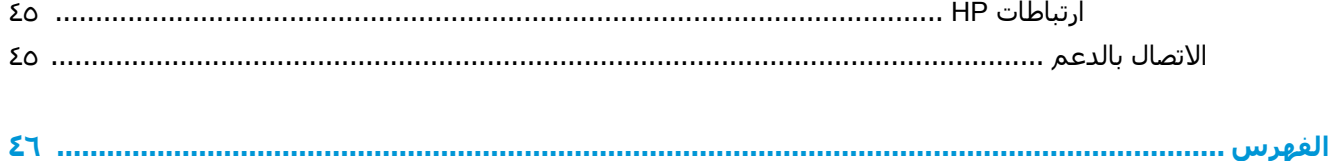

 $\boldsymbol{\Lambda}$ 

#### ميزات المنتج  $\blacksquare$

# ميزات الوحدة الأساسية

### مكونات الجزء العلوي

<span id="page-8-0"></span>تمكّن مكونات الجزء العلوي من التحكم في الاتصال باستخدام أزرار لمس سعوية للمؤتمرات عبر الهاتف.

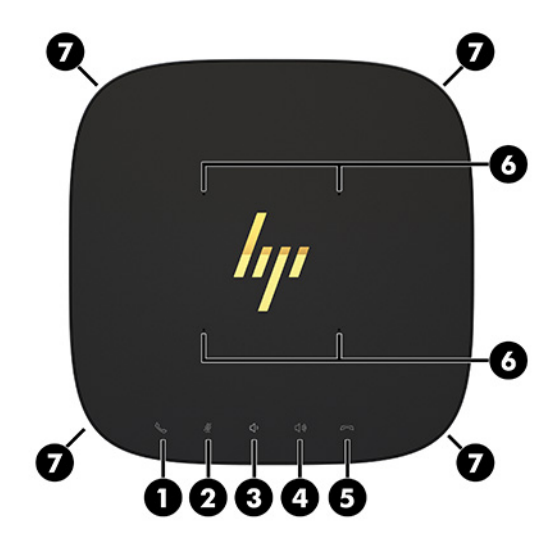

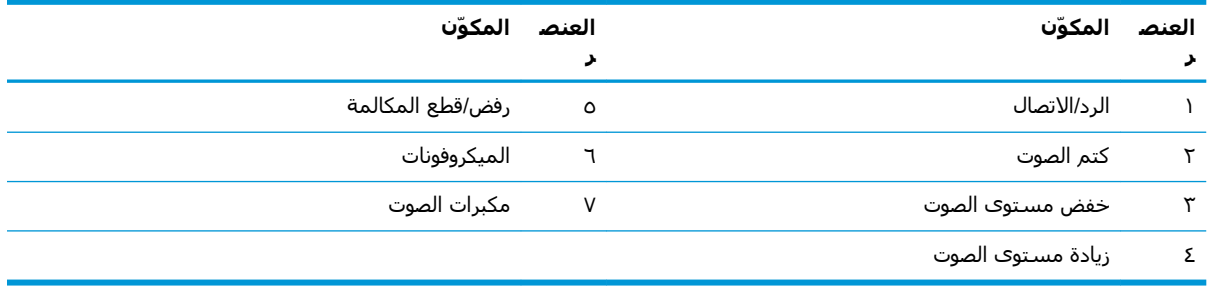

**َ اللَّهُ هام: لا** تضع أي شـيء علـى الجزء العلوي للنظام أو تسـمح بوصول السـوائل إلـى الجزء العلوي للنظام. {

# <mark>المكونات الخلفية</mark>

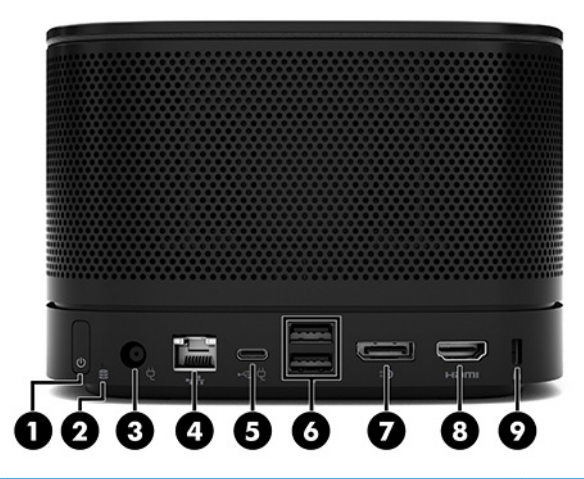

<span id="page-9-0"></span>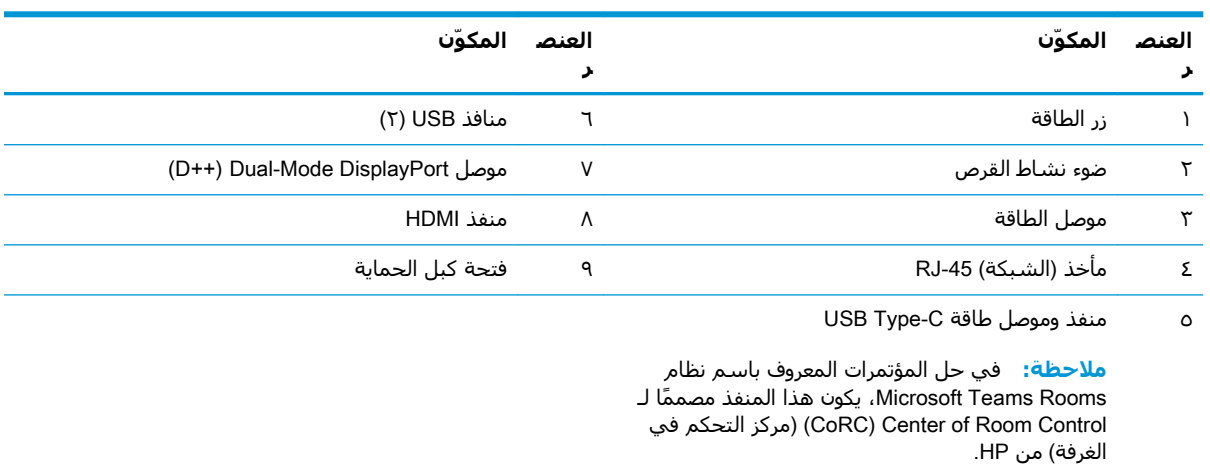

# <mark>المكونات الجانبية</mark>

<span id="page-10-0"></span>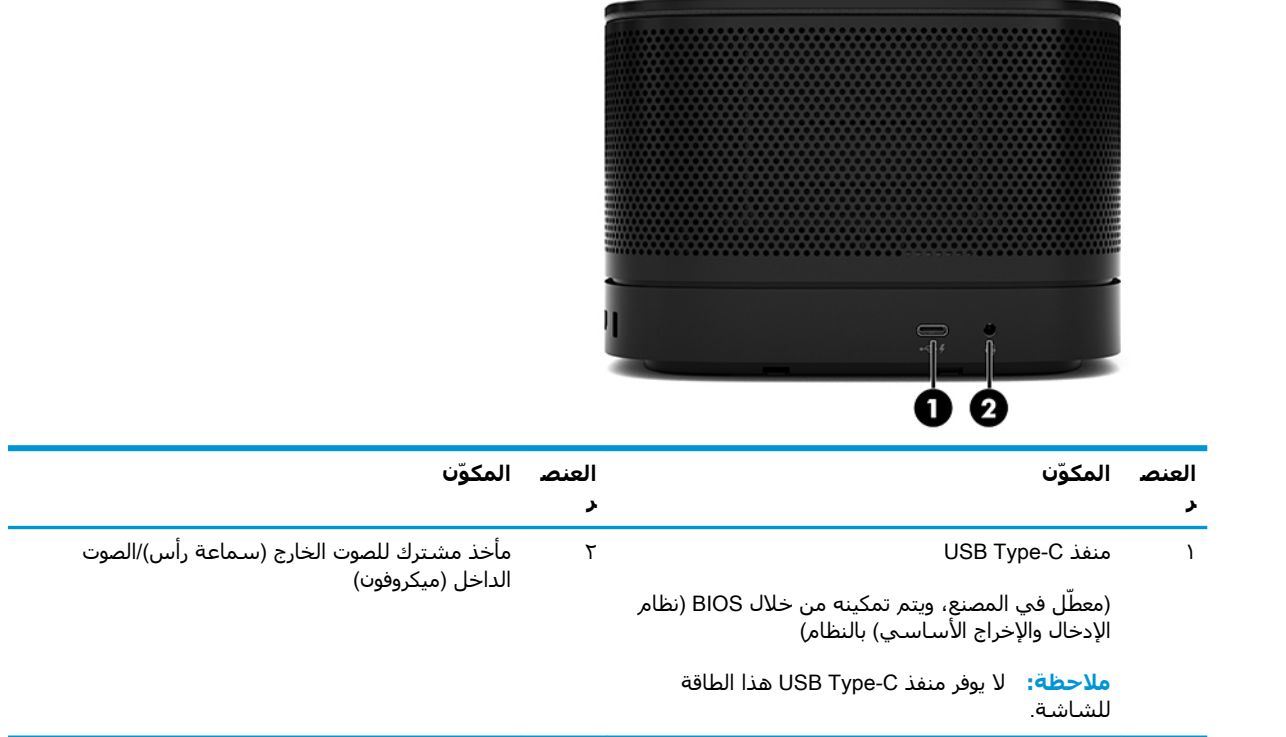

### موقع الرقم التسلسلك والمعلومات التنظيمية

<span id="page-11-0"></span>تشتمل كل وحدة أساسية على رقم تسلسلي فريد ورقم معرّف منتج محفوريْن بالليزر على غطاء القاعدة. توجد نسخة من هذه الملصقات داخل الحاوية. احتفظ بهذين الرقمين لاستخدامهما عند الاتصال بالدعم للحصول على مساعدة.

。<br><mark>② ملاحظة:</mark> في حال إرفاق وحدات اختيارية بالوحدة الأساسية، فيجب عليك إزالة الوحدات لعرض الرقم التسلسلي ورقم معرّف المنتج.

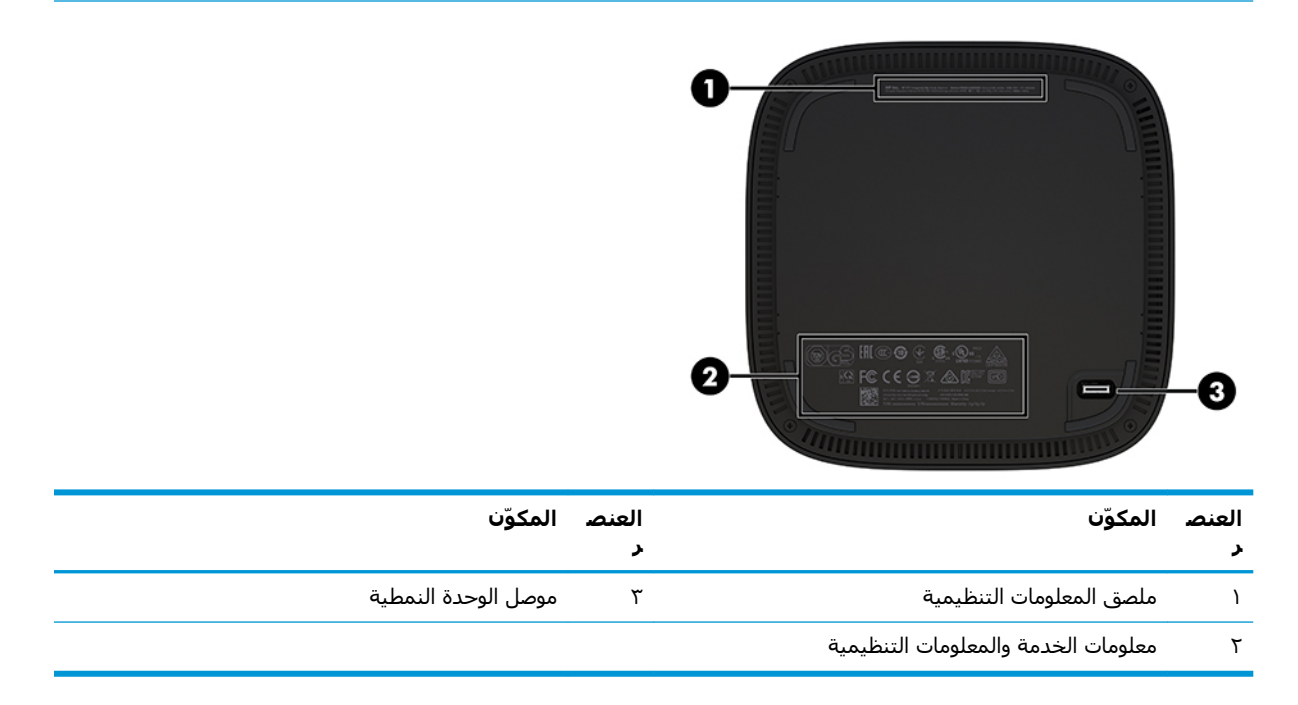

## HP Video Ingest Module (الوحدة النمطية لاستيعاب الفيديو من HP)

تكون وحدة اسـتيعاب الفيديو مطلوبة لتثبيت برنامج Microsoft Teams Rooms. تُمكّن هذه الوحدة مصدر فيديو، مثل جهاز كمبيوتر دفتري، ليتصل بنظام Microsoft Teams Rooms.

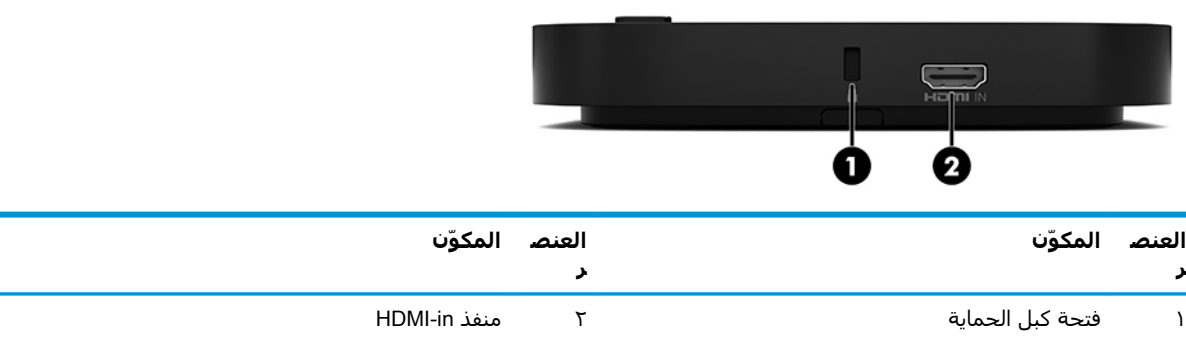

وحدة استيعاب الفيديو غير متوفرة لحل Intel Unite.

# <span id="page-12-0"></span>**وΣدة اϟعرض اϟلاγلكϴة Ϧϣ** HP **وΟهاز الاΘγقبال** )**اϴΘΧارϳان**(

قد يتم تضمين وحدة العرض اللاسلكية وجهاز الاستقبال مع برنامج Microsoft Teams Rooms أو حل Intel Unite. يمكن إرفاق جهاز الاستقبال بشاشة ويمكن أن تقوم وحدة العرض اللاسلكية بإرسال إشارة تصل إلى ٨ أمتار لجهاز الاستقبال في الغرفة.

يتم تضمين كبل HDMI وكبل USB Micro-B مع وحدة العرض اللاسلكية وجهاز الاستقبال.

وحدة العرض اللاسلكية غير متوفرة في جميع البلدان. اتصل بالبائع لديك للحصول على دعم البلد.

حين الاست الكتابية: ˈiˈxa] الجمعة العرض اللاسلكية وجهاز الاستقبال في المصنع ولكن يمكن إعادة مزامنتهما إذا لزم الأمر. انظر <u>إعداد حل مؤتمرات في صفحة ١٤</u> للحصول على مزيد من المعلومات.

સ્ં: **تلميح:** للحصول على أفضل أداء، تأكد أنّ عدم إعاقة خط الرؤية بين جهاز الاستقبال ووحدة العرض اللاسلكية.

#### **وΣدة اϟعرض اϟلاγلكϴة**

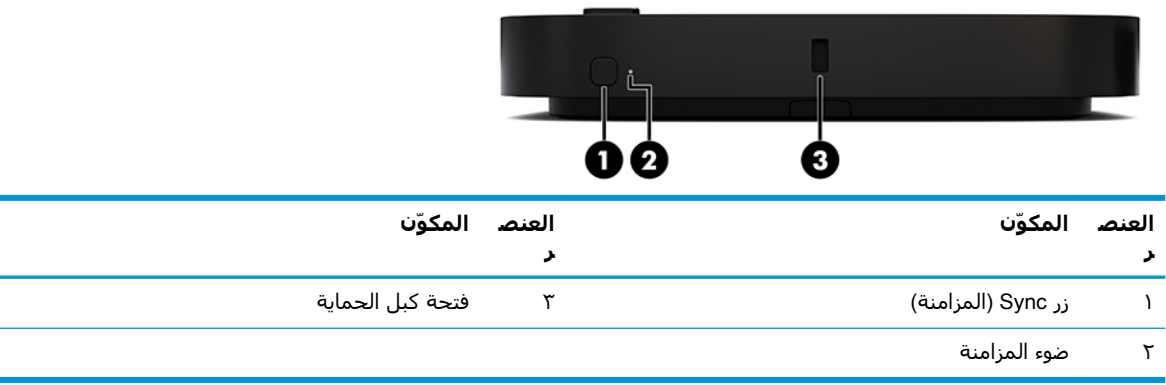

#### **Οهاز الاΘγقبال اϟلاγلكϲ**

<span id="page-13-0"></span>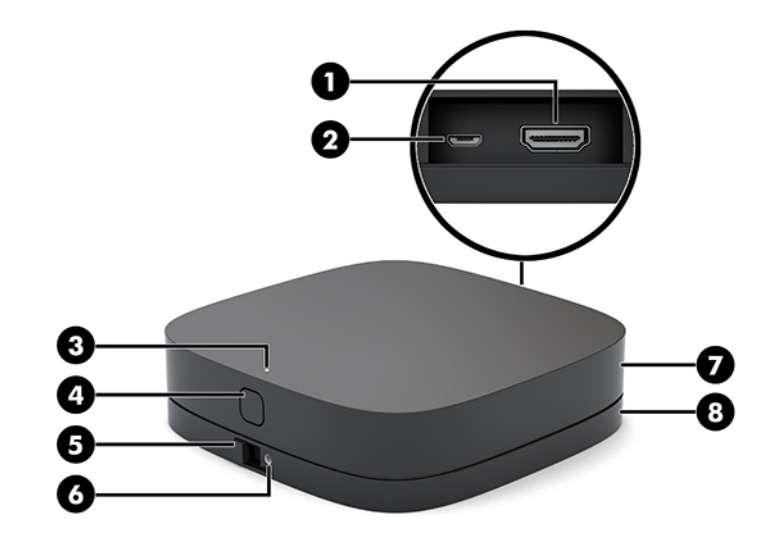

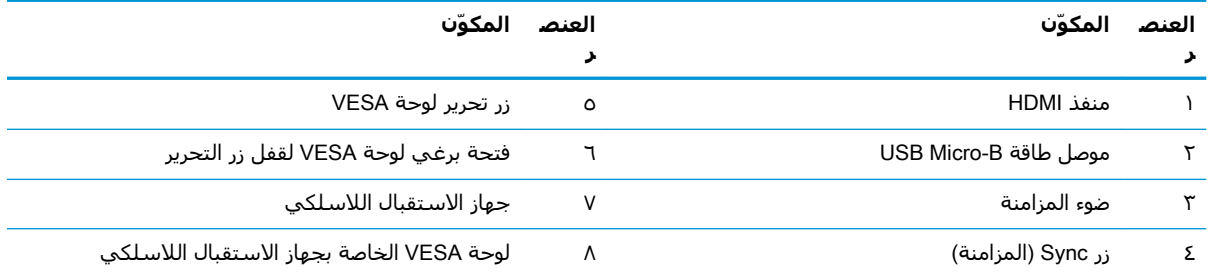

## **(هحرك الأقراص البصرية من HP Optical Disc Drive (ODD** HP) (**اϴΘΧارϳة**(

توفر وحدة ODD (محرك الأقراص الضوئية) الاختيارية (يتم شراؤها بشكل منفصل) وظيفة محرك الأقراص البصرية. قد تكون وحدات محركات الأقراص البصرية النمطية الإضافية متصلة اعتمادًا على إمداد الطاقة والعدد الإجمالي للوحدات النمطية المزودة بالطاقة.

قد يتم شـراء وحدة محرك الأقراص البصرية (ODD) من HP بشـكل منفصل لبرنامج Microsoft Teams Rooms أو .Intel Unite ϞΣ

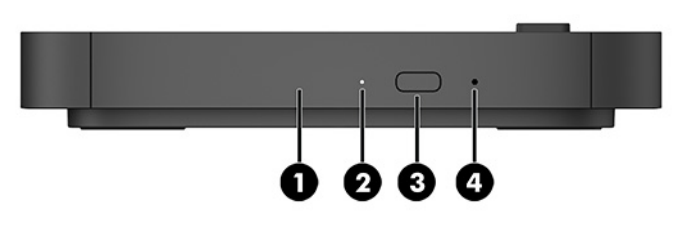

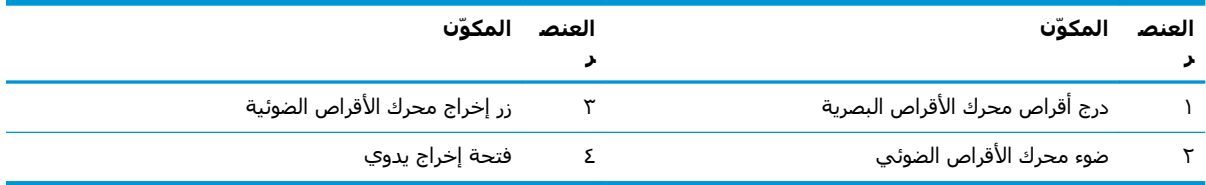

# )**ةϳارϴΘΧا** )HP **Ϧϣ** VESA **ةΣوϟ**

<span id="page-14-0"></span>تتيح لوحة VESA الاختيارية من HP المجموعة المراد تثبيتها على طاولة. يجب ان لا يتم تركيب المنتج على حائط او تحت مكتب.

قد يتم تضمين لوحة HP VESA مع برنامج Microsoft Teams Rooms أو حل Intel Unite. كما يمكن شراؤها ىشكل منفصل.

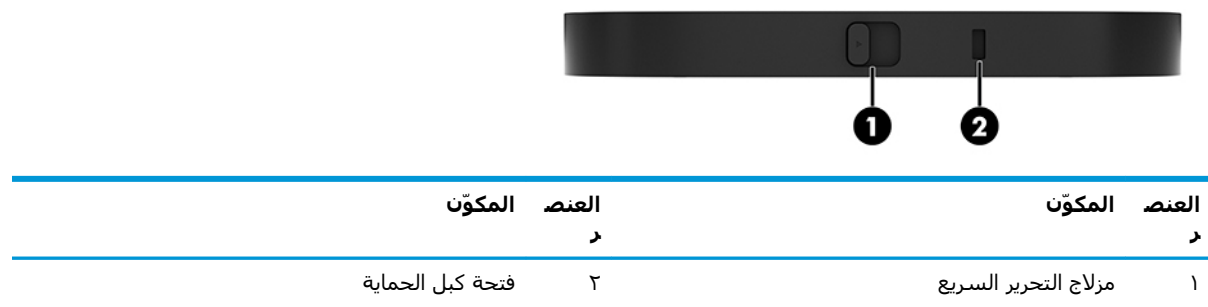

## **ϲϓ ϢكΤΘϟا زϛرϣ**( Center of Room Control (CoRC) **دةΣو** <mark>الَغرفةُ) من</mark> HP

تسمح وحدة (CoRC Control (CoRC (مركز التحكم في الغرفة) من HP لمدير الاجتماع بإدارة الاجتماع وذلك ببدء اجتماعات، وإضافة أعضاء في الاجتماع، ومشاركة المحتوى، وإنهاء وظائف الاجتماع. يتم .Microsoft Teams Rooms وMicrosoft Teams

نظ<mark>ّ ملاحظة: ت</mark>كون وحدة(CoRC) Center of Room Control (مركز التحكم في الغرفة) من HP مطلوبة لحل .Intel Unite لمؤتمرات Microsoft Teams Rooms. ولكنها غير متوفرة لحل

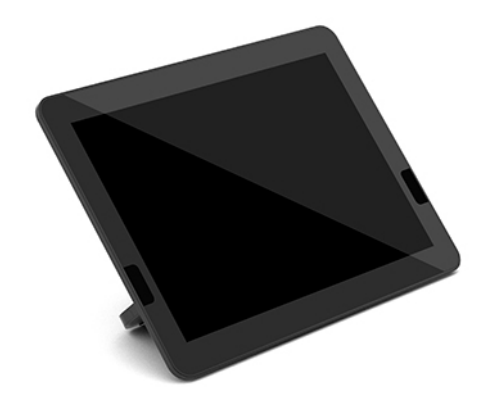

# **٢ الإϋداد**

# **ΗوϞϴλ اϟوΣدات اϟنمϴτة و إزاΘϟها**

قد يتم إرفاق الوحدات الاختيارية بالوحدة الأساسـية بالترتيب التالي، من أعلىي إلى أسـفل:

- <span id="page-15-0"></span>● وحدة Video Ingest Module (الوحدة النمطية لاستيعاب الفيديو) (مطلوبة فقط لـ Microsoft Teams )Rooms
	- و Wireless Display Module (الوحدة النمطية للعرض اللاسلكي) (اختيارية)
		- وحدة ODD (محرك الأقراص البصرية) النمطية (اختيارية)
			- )ةϳارϴتΧا) (VESA ةΣوϟ( VESA Plate ●

#### **ΗوϞϴλ اϟوΣدات اϟنمϴτة**

ح**اً هام:** أوقف تشغيل الوحدة الأساسية وافصلها عن أي مصدر لطاقة التيار المتردد قبل توصيل الوحدات النمطية.

لا يمكن إجراء "التوصيل أثناء تشغيل النظام" أو "التبديل أثناء تشغيل النظام" للوحدات النمطية.

- <mark>١.</mark> أزل/حرر كبل الحماية في حالة توصيل أحد الكبلات.
- **٢.** أزل كافة الوسائط القابلة للإزالة مثل محرك أقراص USB.
- **٣.** أوقف تشغيل الوحدة الأساسية بطريقة صحيحة من خلال نظام التشغيل، ثم أوقف تشغيل أية أجهزة خارجية.
	- <mark>٤.</mark> افصل سـلك طاقة التيار المتردد عن الوحدة الأسـاسـية، وافصل أي أجـهزة خارجية.
	- **o.** إذا كانت لوحة VESA متصلة، فأزلق مزلاج التحرير السريع لوضع الفتح وأزل لوحة VESA.

<span id="page-16-0"></span>**٦.** قم بمحاذاة منفذ اتصال الوحدة على الجانب السفلي من الوحدة الأساسية مع موصل توسعة الوحدة على الوحدة الجديدة واضغط لأسفل على الوحدة الأساسية بإحكام.

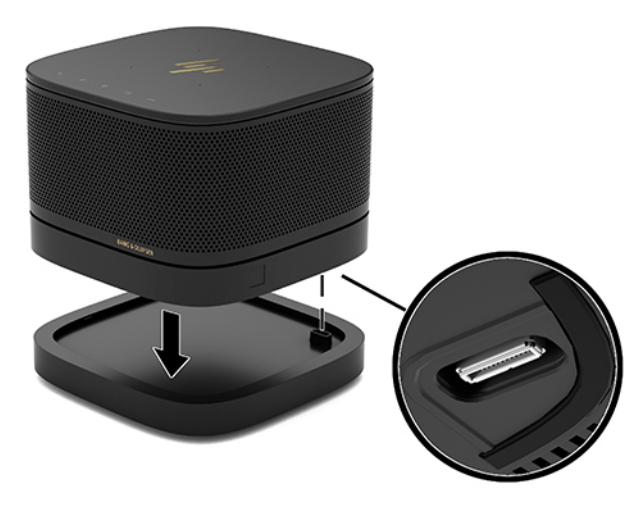

يجب أن تسمع نقرة خفيفة عند إغلاق الوحدات النمطية معًا. تستقر الوحدة النمطية في مكانها وتخفي مزلاج التحرير من الوحدة النمطية أعلاها.

كرر حتى يتم توصيل جميع الوحدات النمطية.

### توصيل لوحة VESA الاختيارية

يمكن تثبيت المنتج على طاولة، إذا كانت لوحة VESA متصلة.

<mark>١.</mark> أزلق مزلاج التحرير السريع على لوحة VESA لوضع الفتح. ضع الوحدات النمطية المتصلة أعلى لوحة .VESA

لا تشتمل لوحة VESA على موصل توسعة وحدة نمطية. تأكد أن منافذ الوحدة الأساسية ومزلاج التحرير السريع وفتحة كبل الأمان للوحة VESA كلها على نفس الجانب.

**٢.** اضغط الوحدات النمطية لأسـفل على لوحة VESA.

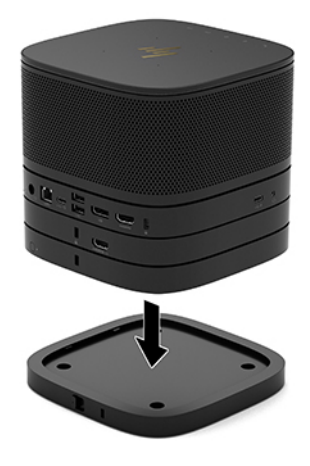

- **٣.** ادفع مزلاج التحرير السريع على الجزء الخلفي من لوحة VESA لوضع الإغلاق لقفل جميع الوحدات النمطية معًا.
	- قا<mark>ه; لتو</mark>جد أربع علامات تبويب في لوحة VESA. عندما تضع التكوين بطريقة صحيحة على لوحة VESA وتدفع مزلاج التحرير السريع لوضع القفل، ستقفل الأربعة ألسنة لوحة VESA للمجموعة. إذا كانت لوحة VESA موجّهة بطريقة غير صحيحة فإن مزلاج التحرير السريع لا يستطيع التحرك لوضع القفل ولن تكون الوحدات النمطية آمنة.

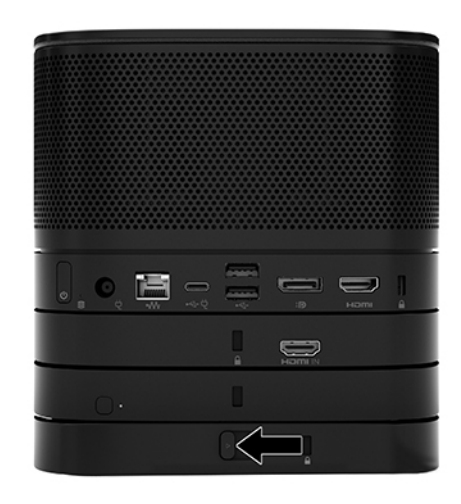

<mark>٤.</mark> ثبت كبل أمان في فتحة كبل أمان لوحة VESA لمنع فتح مزلاج التحرير السريع وانفصال الوحدات النمطية. ندا<mark>ت الالو الا جهاز اللا الاساز ال</mark>مستقل اللا عن المنغ العامل العامل الله عمل المع الجعاز أو سرقته الوسم الهومور

### **إزاϟة وΣدات ϧمϴτة**

<span id="page-18-0"></span>هام: أوقف تشغيل الوحدة الأساسية وافصلها عن أي مصدر لطاقة التيار المتردد قبل فصل الوحدات النمطية.

لا يمكن إجراء "التوصيل أثناء تشغيل النظام" أو "التبديل أثناء تشغيل النظام" للوحدات النمطية.

يجب إزالة الوحدات النمطية واحدة كل مرة، بدءًا من السفلية. إزالة الوحدة النمطية السفلية تكشف مزلاج التحرير للوحدة النمطية أعلاها.

- **١.** أزل/حرر كبل الحماية في حالة توصيل أحد الكبلات.
- **٢.** أزل كافة الوسائط القابلة للإزالة مثل محرك أقراص USB.
- **٣.** أوقف تشغيل الوحدة الأساسية بطريقة صحيحة من خلال نظام التشغيل، ثم أوقف تشغيل أية أجهزة خارجية.
	- <mark>٤.</mark> افصل سـلك طاقة التيار المتردد عن الوحدة الأسـاسـية، وافصل أي أجـهزة خارجية.
- فتول الكانت لوحة VESA متصلة، فادفع مزلاج التحرير السريع على الجزء الخلفي من لوحة VESA لوضع الفتح وارفع مجموعة الوحدة النمطية من لوحة VESA.
- ا. بدءًا من الأسفل، أزل وحدات نمطية إضافية بالضغط على مزلاج التحرير (١) على الجانب السفلي لكل وحدة نمطية حتى تُحرر الوحدة النمطية (٢) أعلاها.

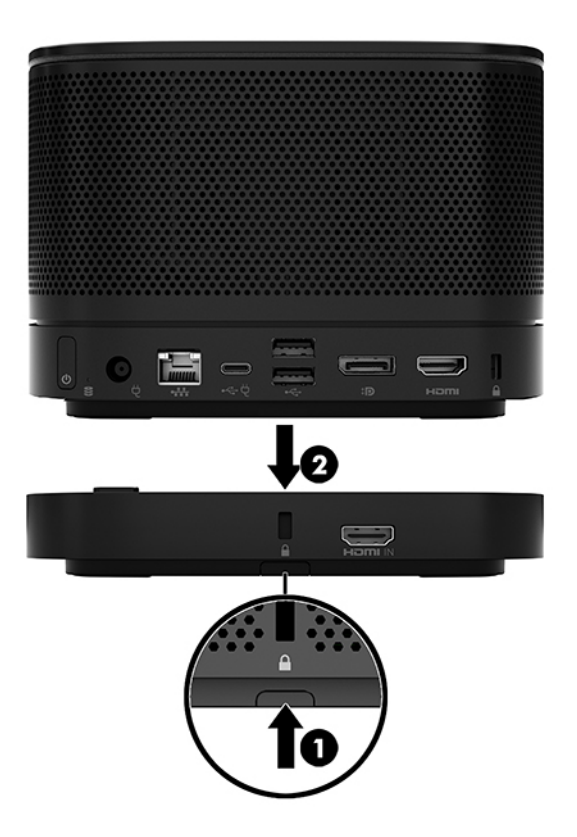

# <mark>إرفاق المنتج بجهاز تركيب</mark>

إذا تم توصيل لوحة VESA، المتوفرة كخيار، يمكن إرفاق المنتج بطاولة.

لتركيب المنتج:

- **..** قم بتوصيل كل الوحدات النمطية ما عدا لوحة VESA.
- <span id="page-19-0"></span>**٢.** استخدم البراغي الأربعة الموفرة مع لوحة VESA لربط لوحة VESA بطاولة أو بسطح آخر.

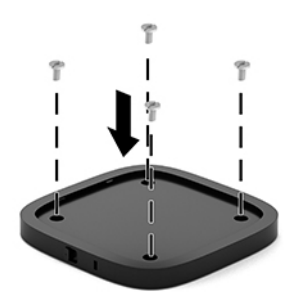

- .ةϳعناΑ VESA ةΣلوΑ ةϴنمطϟا داتΣوϟا ϞϴλتوΑ Ϣϗ **٣.**
- <mark>٤.</mark> ادفع مزلاج التحرير السريع على الجزء الخلفي من لوحة VESA لوضع الإغلاق لتأمين لوحة VESA بالوحدة النمطبة أعلاها.
- قلي الأقامة التوضي شركة HP بشدة بتأمين المجموعة عن طريق إرفاق كبل أمان بالجزء الخلفي من لوحة **:** VESA. يؤدي ذلك إلى إيقاف مزلاج التحرير السريع عن التحرك لوضع الفتح ومنع تحرير الوحدات النمطية عرضيًا.

تم تصميم كبل الحماية ليعمل كحل رادع، ولكنه قد لا يمنع إساءة التعامل مع الجهاز أو سرقته.

# <mark>تركيب كابل حماية</mark> (اختياري)

يمكن استخدام قفل كبل الأمان فائق الصغر بطول ١٠ مم الاختياري الموضح أدناه لتأمين تكديس الوحدات معًا. يمكن توصيل كبل أمان بالوحدة الأساسية أو وحدة استيعاب الفيديو أو وحدة العرض اللاسلكية أو لوحة VESA. عندما يُثبت في الوحدة النمطية السفلية، فإن الكبلات تغلق جميع الوحدات النمطية معًا. في حالة تثبيت لوحة VESA، ادفع مزلاج التحرير السريع لوضع الغلق وثبت كبل الأمان (١) لغلق جميع الوحدات النمطية معًا. استخدم المفتاح (٢) المزود لقفل كبل الأمان وإلغاء قفله.

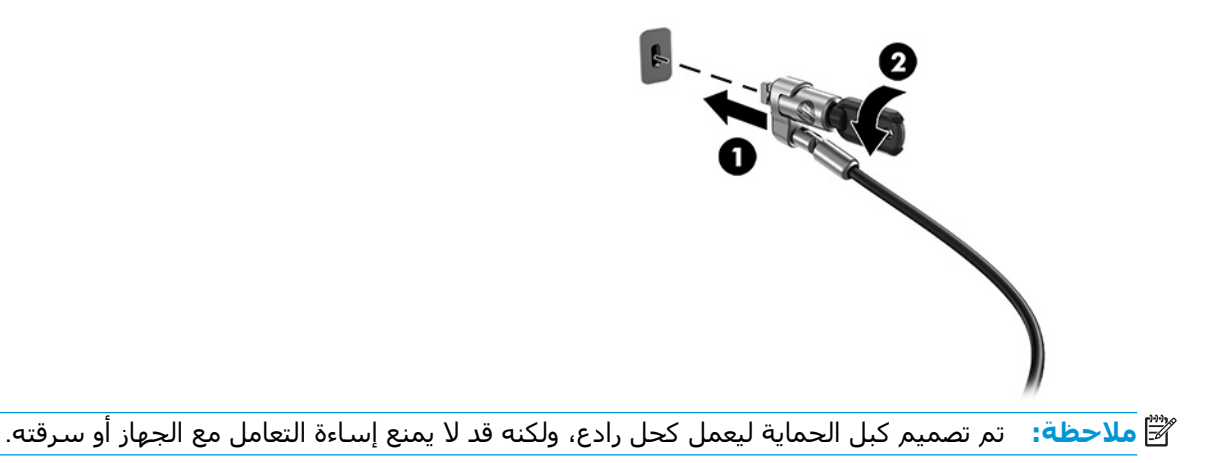

# <mark>توصیل مصدر</mark> تیار متناوب

يقوم غطاء المنفذ والكبل من HP بإمداد الطاقة لعناصر حل المؤتمرات.

- <span id="page-20-0"></span>ا: توصيل Cable and Port Cover (غطاء المنفذ والكبل) بالوحدة الأساسية:
	- **أ.** اسحب غطاء المنفذ (١) لأسفل لكشف موصلات الكبل.
	- **ب.** اسحب الموصل الأول والأخير للخلف (٢) ثم للخارج لكل جانب.

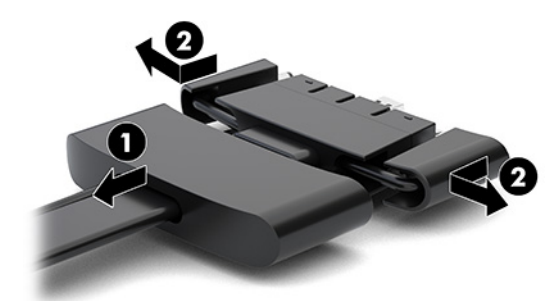

- ح. بدءًا بموصل DisplayPort وانتهاءً بموصل NIC، قم بتوصيل جميع الموصلات الوسطى (١) بالمنافذ الخلفية في الوحدة الأساسية.
	- <mark>د.</mark> قم بتوصيل الموصّل الأول (٢) والموصّل الأخير (٣).
	- **ه.** ادفع غطاء المنفذ (٤) للخلف فوق موصلات الكبل لحماية الموصلات وتأمينها.

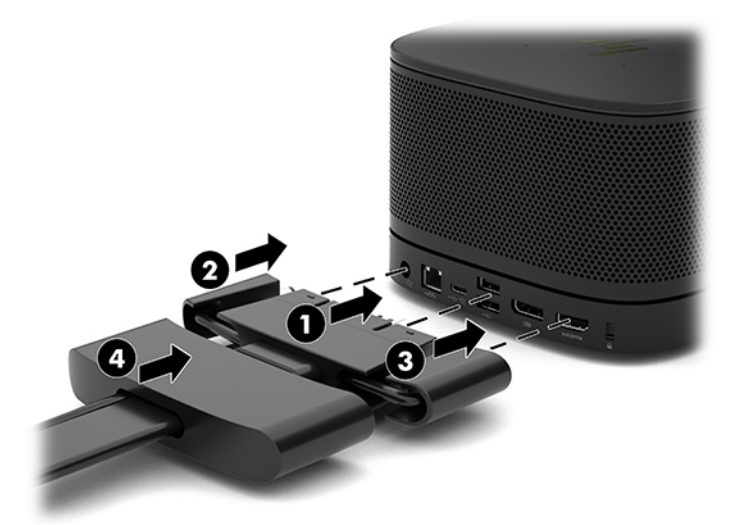

- **۲.** قم بتوصيل الجهاز المتبقي، مثل CoRC (مركز التحكم في الغرفة) أو شـاشـة عرض، بـ Cable and Port Cover (غطاء المنفذ والكبل).
	- **٣.** قم بتوصيل سـلك طاقة التيار المتردد بمحول الطاقة (١)، والطرف الآخر بمأخذ تيار متردد (٢).

<span id="page-21-0"></span>**٤.** قم بتوصيل محول التيار المتردد بموصل الطاقة في Cable and Port Cover (غطاء المنفذ والكبل) (٣).

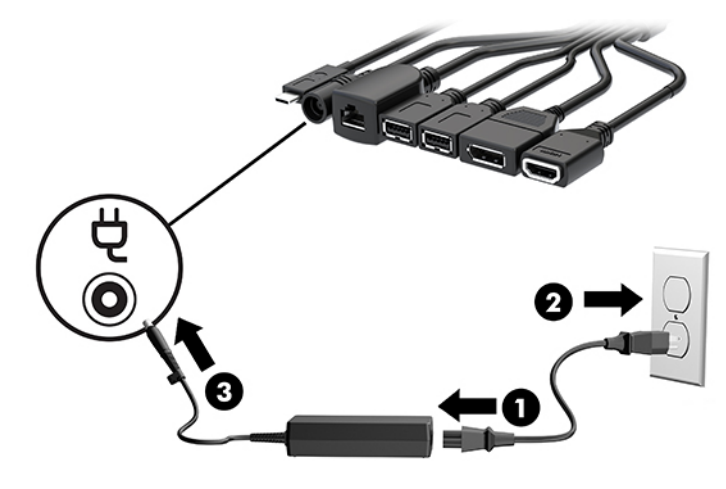

# إعداد حل مؤتمرات

يحتوي المنتج على حلّين اثنين للمؤتمرات:

**Microsoft Teams Rooms** 

الله https://docs.microsoft.com . انتقل إلى https://docs.microsoft.com

حل Intel Unite

ملاحظة: للمزيد من المعلومات، انتقل إلى www.intel.com/Unite.

### حل المؤتمرات المعروف باسم نظام Microsoft Teams Rooms

توضح الصورة أدناه مخطط أسـلاك Microsoft Teams Rooms.

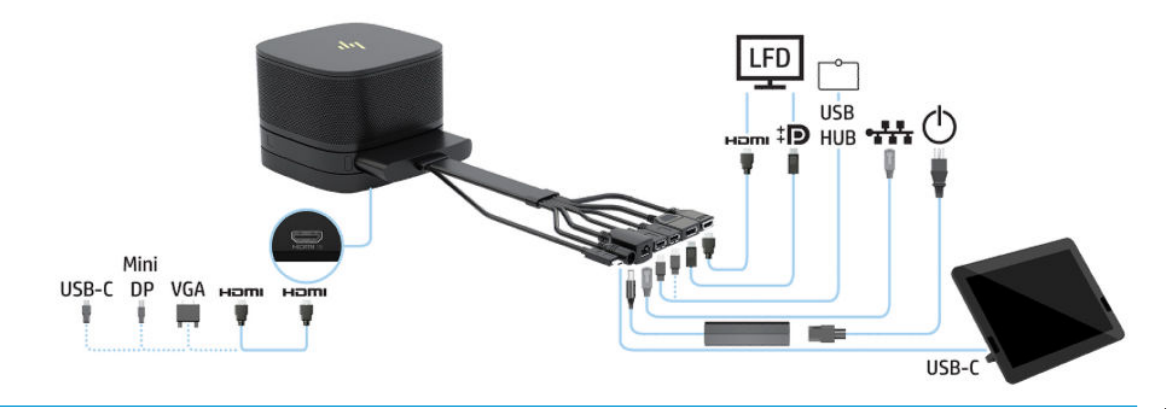

- **\* ت<mark>لميح:</mark> عند توجيه الكبلات أسـفل طاولة أو سـط**ح آخر، اسـتخدم موجّهات الكبلات لتقليل الضغط على الكبلات.
	- **1.** صل وحدة استيعاب الفيديو (مطلوبة).
	- ٠**٢.** صل وحدات إضافية، حال رغبت في ذلك.
		- **٣.** ضع المجموعة في موقع مركزي.

تأكد من عدم وضع أي شـيء أعلـى المجموعة أو بجانبـها قد يعوق عمل مكبرات الصوت والميكروفونات.

- <mark>٤.</mark> توصيل Cable and Port Cover (غطاء المنفذ والكبل):
- **أ.** اسحب غطاء المنفذ (١) لأسـفل لكشف موصلات الكبل.
- **ب.** اسحب الموصل الأول والأخير للخلف (٢) ثم للخارج لكل جانب.

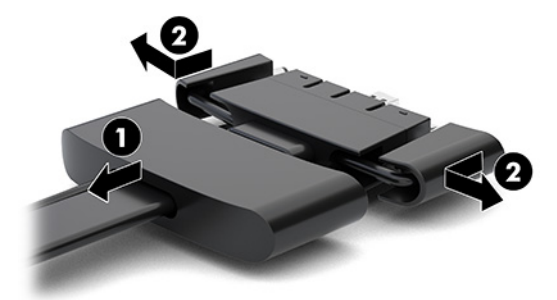

- ح. بدءًا بموصل HDMI وانتهاءً بموصل NIC، قم بتوصيل جميع الموصلات الوسطى (١) بالمنافذ الخلفية في الوحدة الأساسية.
	- <mark>د.</mark> قم بتوصيل الموصّل الأول (٢) والموصّل الأخير (٣).
	- **ه.** ادفع غطاء المنفذ للخلف فوق موصلات الكبل (Σ) لحماية الموصلات وتأمينها.

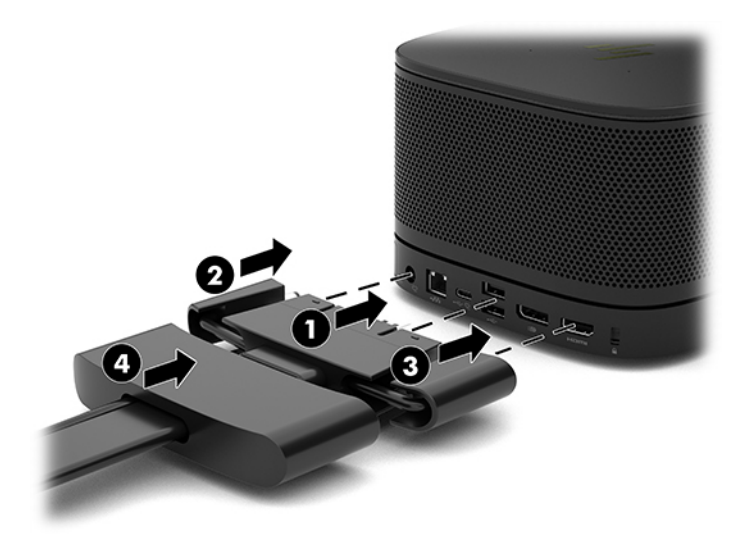

- <mark>٥.</mark> قم بتوصيل CoRC (مركز التحكم في الغرفة).
- أ. قم بتوصيل كبل USB-C من الجزء العلوي لـ Cable and Port Cover (غطاء المنفذ والكبل) بمنفذ خروج في الجزء الخلفي من CoRC (مركز غرفة التحكم) (١). اضغط الكبل بداخل القناة (٢) للخروج من الجانب الأيسر أو الأيمن في CoRC (مركز غرفة التحكم).

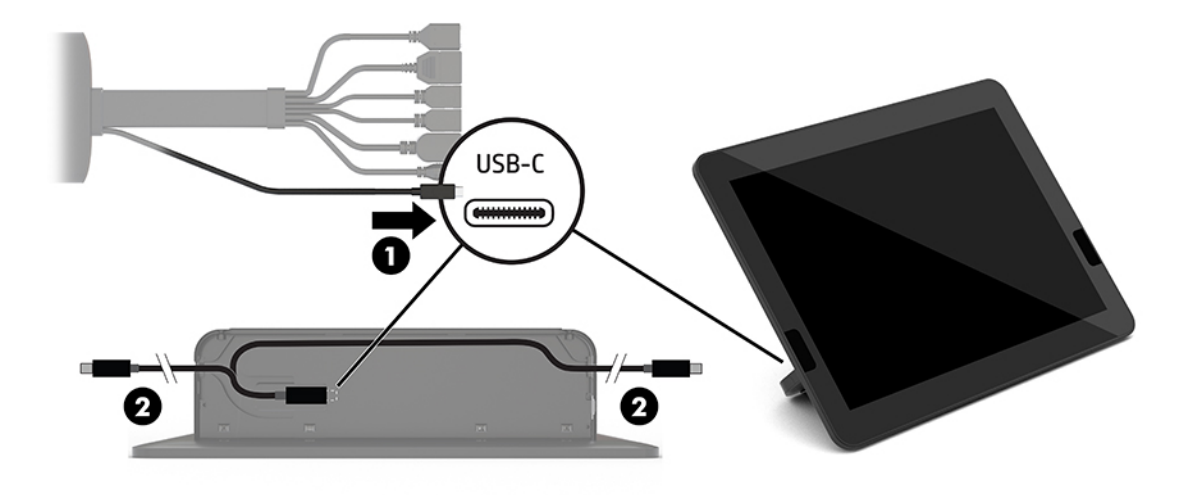

- **ب.** أزل الغطاء الخلفي لـ CoRC (مركز التحكم في الغرفة) من صندوق الشحن (١).
- ج. أزل المقابس المطاطية من الغطاء الخلفبي لـ CoRC (مركز التحكم في الغرفة) وأدرج مقبسًا مطاطيًا في نقطة خروج الكبل (٢) لتأمين الكبل.
	- **د.** أرفق الغطاء الخلفي بالجزء الخلفي من CoRC (مركز التحكم في الغرفة) (٣).

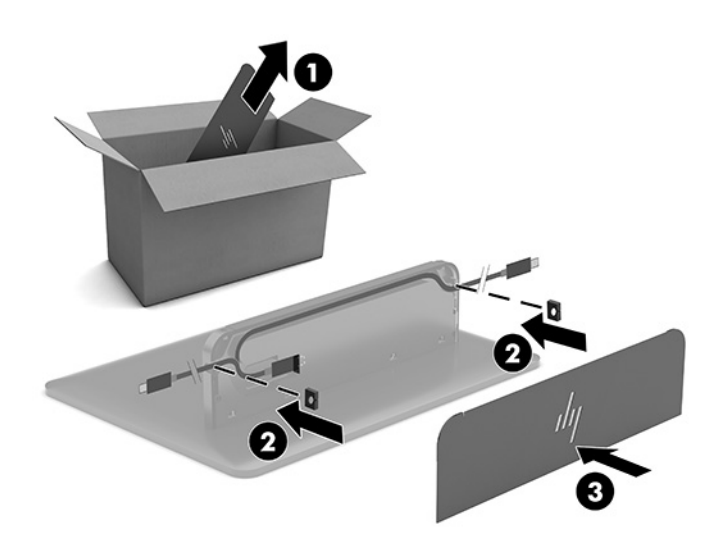

**٦.** لتوصيل كبل إدخال فيديو HDMI بوحدة اسـتيعاب الفيديو، أدخل شـريط الأمان (١) في الفتحة أعلى منفذ نف قد المسلم المسلم المعدد المسلم المسلم المسلم (٢) بطرف كبل HDMI، ثم أدخل طرف كبل HDMI في منفذ HDMI في الوحدة (٣) وبالتالي يتم ربط حزام الأمان بمشبك الأمان الموجود في طرف الكبل.

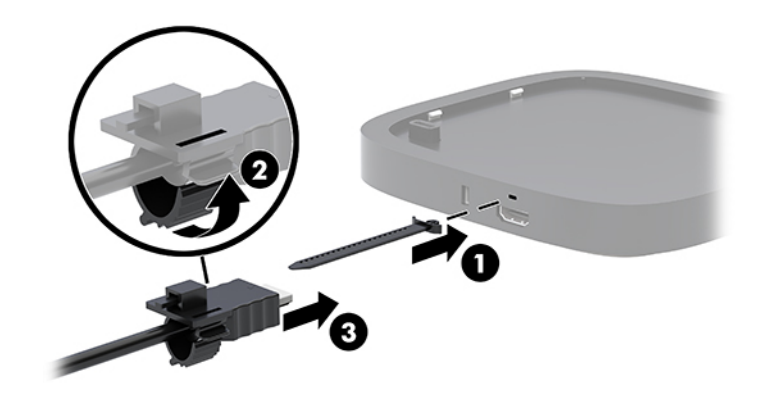

- **V.** في حال تركيب Wireless Display Module (وحدة العرض اللاسلكية)، قم بتنفيذ الخطوات التالية لتركيب جهاز الاستقبال اللاسلكي:
- لض**ّا ملاحظة:** يجب أن يواجه جهاز الاستقبال الجزء الأمامي من Wireless Display Module (وحدة العرض اللاسلكية). للحصول على أفضل أداء، تأكد أنّ عدم إعاقة خط الرؤية بين جهاز الاستقبال ووحدة العرض اللاسلكىة.
	- **أ.** قم بتوصيل سـلك طاقة خاص بالشـاشـة بمأخذ تيار متردد (١).
- **ب.** استخدم الشريط اللاصق المضمَّن لإحكام تثبيت جهاز الاستقبال في مكانه (٢). تأكد أن جزء جهاز الاستقبال الموجود فيه زر المزامنة والضوء غير مخفي خلف الشاشة لكي يوجد خط رؤية واضح بين وحدة العرض اللاسلكية وجهاز الاستقبال اللاسلكي.
- ح. قم بتوصيل جهاز الاستقبال بمنفذ HDMI ومنفذ USB مزود بالطاقة في الشاشة (٣) مستخدمًا كبل HDMI وكبل USB Micro-B المضمنين مع وحدة العرض اللاسلكية وجهاز الاستقبال اللاسلكي.
- نوفية: كتشغيل الوظيفة اللاسلكية، يجب أن يوفر منفذ USB للشاشة الذي يتصل بجهاز الله عنها الله عنه الله عنه الله ع الاستقبال الطاقة في جميع الأوقات. تأكد من أن إعدادات الشاشة تسمح لمنفذ USB بتوفير الطاقة عندما تكون الشاشة في حالة السكون.

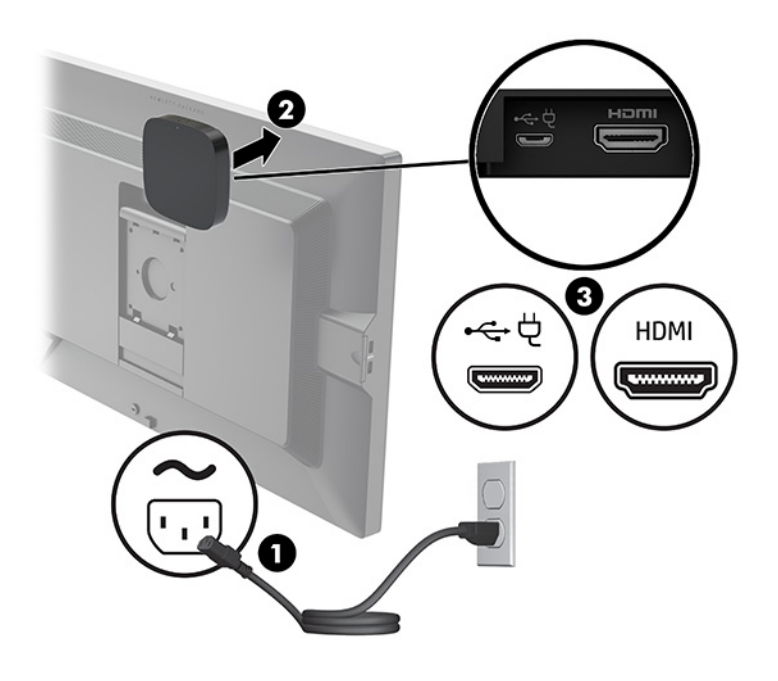

بدلاً من ذلك، استخدم البرغيين المضمَّنين لتثبيت لوحة VESA الخاصة بجهاز الاستقبال (١) على حائط أو طاولة، ثم اضغط على جهاز الاستقبال بإحكام على اللوحة (٢) حتى يستقر في مكانه مع إصدار صوت طقطقة.

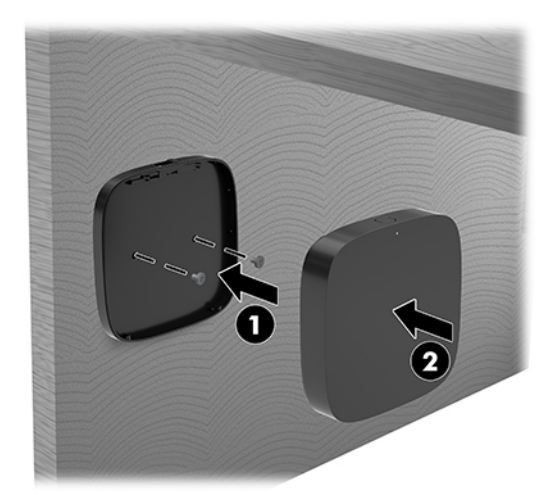

لإزالة جهاز الاستقبال من لوحة VESA، اسحب زر التحرير على لوحة VESA. سينبثق جهاز الاستقبال، مما يسمح بسحبه بعيدًا عن لوحة VESA.

تأكد من أن الجزء الأمامي من جهاز الاستقبال يواجه مقدمة وحدة العرض اللاسـلكية وأن خط الرؤية بين جهاز الاستقبال ووحدة العرض اللاسلكية غير مُعاقة. لن تعمل ميزة الاتصال اللاسلكي إذا لم تواجه الهوائيات بعضها البعض أو إذا كان هناك شـيء يعوق حيز الرؤية الخاص به. كما يجب ألا تزيد مسـافة بُعد جهاز الاستقبال عن ٨ متر (٢٦,٦ قدم) من وحدة العرض اللاسلكية وفي نطاق زاوية ٩٠ درجة.

رامج الله القاها: وسكن تحديد الجزء الأمامي من جهاز الاستقبال مع الهوائي الذي يجب أن يواجه وحدة العرض العرض اللاسلكية من خلال ضوء المزامنة الموجود بجهاز الاستقبال. راجع <u>جهاز الاستقبال اللاسلكي في صفحة ٦</u> لتحديد مكان ضوء المزامنة بجهاز الاستقبال.

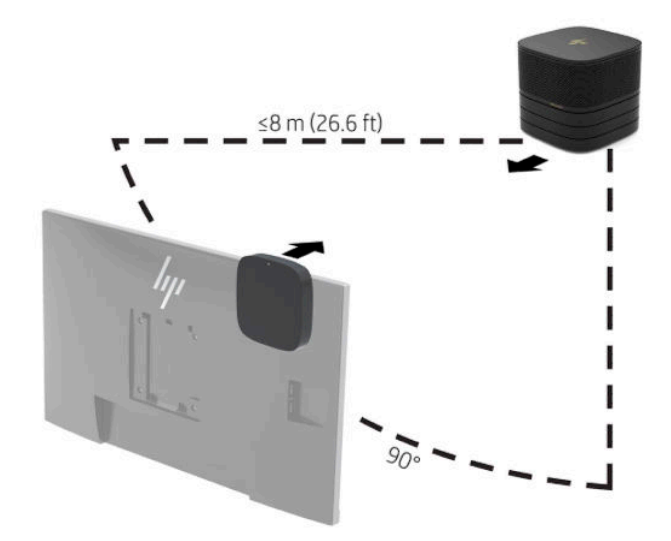

- <mark>َرِّ اللاحظة: ب</mark>يتم إقران Wireless Display Module (وحدة العرض اللاسـلكية) وجهاز الاسـتقبال اللاسـلكي في المصنع. عند تشغيل النظام٬ تكون الأضواء على الوحدة وجهاز الاستقبال ثابتة. في حال عدم إضاءتها بشكل ثابت، فاضغط على زر Sync (المزامنة) في كل من الوحدة وجهاز الاستقبال. ستومض الأضواء ببطء بينما تبحث الوحدة وجهاز الاستقبال عن بعضهما البعض، ثم تومض بشكل أسرع عندما تتعرف الوحدة وجهاز الاستقبال على بعضهما البعض، ثم تصبح ثابتة عندما تنشئ الوحدة وجهاز الاستقبال اتصالاً. في حالة عدم اتصال الوحدة وجهاز الاستقبال، فعليك الفحص للتأكد من عدم إعاقة خط الرؤية بين الوحدة وجهاز الاستقبال. تكون الأضواء قيد إيقاف التشغيل عندما يتم إيقاف تشغيل النظام أو يكون في حالة السكون.
- <mark>٨.</mark> لتوصيل شاشـة من دون Wireless Display Module (وحدة العرض اللاسـلكية)، قم بتنفيذ الخطوات التالية:
	- **أ.** قم بتوصيل سـلك طاقة خاص بالشـاشـة بمأخذ تيار متردد (١).
- <mark>ب.</mark> قم بتوصيل الشاشة بمنفذ HDMI أو موصل DisplayPort (٢) في Cable and Port Cover (غطاء المنفذ والكبل).
- <mark>ملاحظة: ا</mark>ذا كانت منافذ HDMI الثنائية مطلوبة، فاستخدم محول DisplayPort-to-HDMI نشطًا لإضافة منفذ HDMI الثاني.

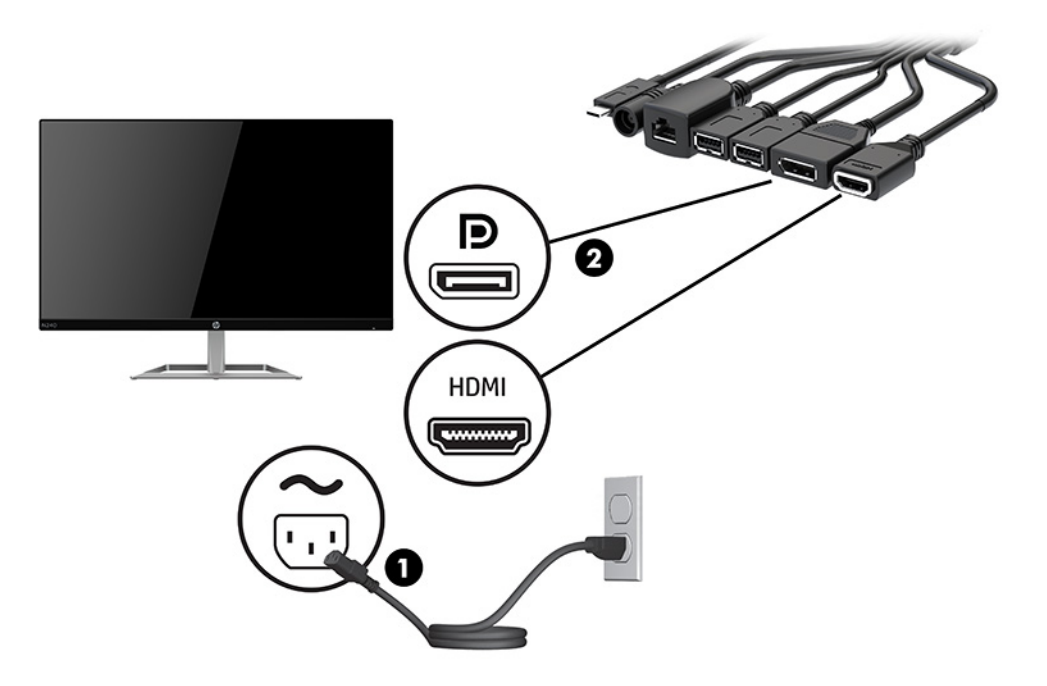

- <mark>۹. قدر بتوصيل كاميرا USB اختيارية بمنفذ USB Type-A في Cable and Port Cover (غطاء المنفذ والكبل).</mark>
- **١.** قم بتوصيل كبل شـبكة منطقة محلية (LAN) بمأخذ RJ-45 (شـبكة) في Cable and Port Cover (غطاء المنفذ والكبل).

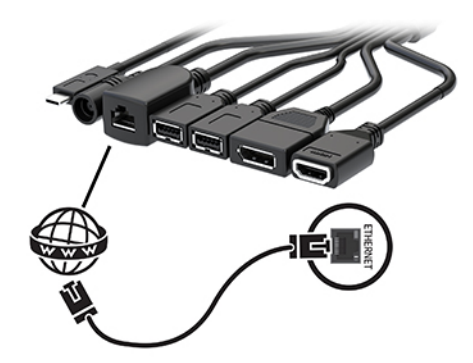

<mark>١١.</mark> قم بتوصيل سـلك طاقة التيار المتردد بمحول الطاقة (١)، والطرف الآخر بمأخذ تيار متردد (٢).

<span id="page-28-0"></span><sup>1</sup>۲. قم بتوصيل محول التيار المتردد بموصل الطاقة في Cable and Port Cover (غطاء المنفذ والكبل) (٣).

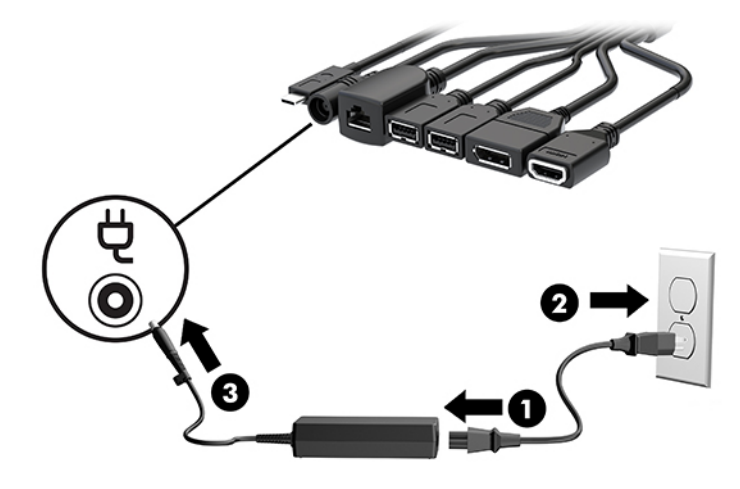

۱**۳.** اضغط على زر الطاقة.

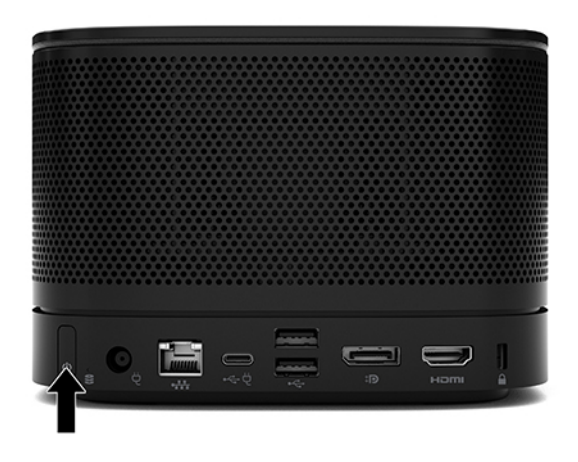

### **Intel Unite حل**

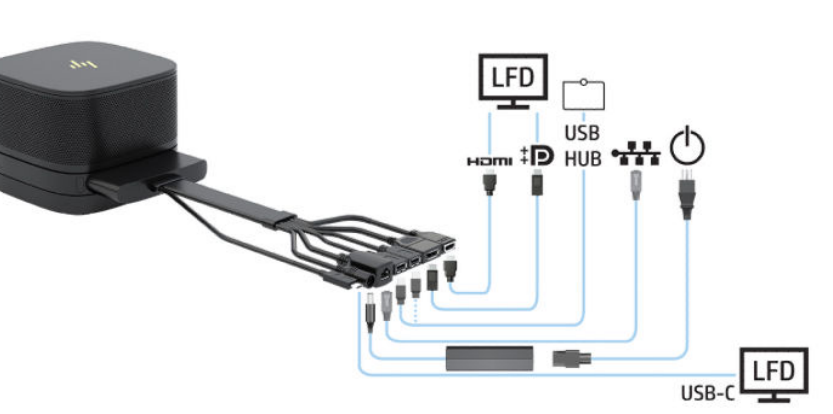

توضح الصورة أدناه مخطط أسـلاك حل Intel Unite.

- ジ **تلميح:** عند توجيه الكبلات أسـفل طاولة أو سـطح آخر، اسـتخدم موجّعات الكبلات لتقليل الضغط على الكبلات.
	- قم بتوصيل الوحدات المطلوبة.  $\overline{\phantom{a}}$ 
		- **٢.** ضع المنتج في موقع مركزي.

تأكد من عدم وضع أي شـيء أعلـى المنتج أو بجانبه قد يعوق عمل مكبرات الصوت والميكروفونات.

- **٣.** توصيل Cable and Port Cover (غطاء المنفذ والكبل):
- **أ.** اسحب غطاء المنفذ (١) لأسـفل لكشـف موصلات الكبل.
- ب. اسحب الموصل الأول والأخير للخلف (٢) ثم للخارج لكل جانب.

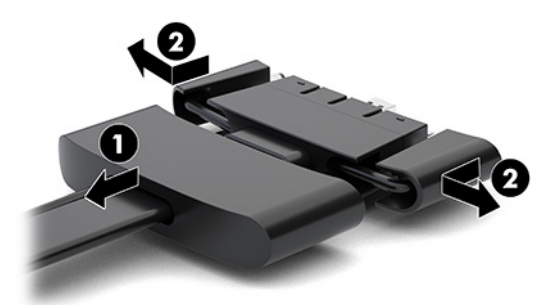

- بدءًا بموصل HDMI وانتهاءً بموصل NIC، قم بتوصيل جميع الموصلات الوسطى (١) بالمنافذ الخلفية ج. في الوحدة الأساسية.
	- قم بتوصيل الموصّل الأول (٢) والموصّل الأخير (٣). د.
	- ادفع غطاء المنفذ (٤) للخلف فوق موصلات الكبل لحماية الموصلات وتأمينها. ه.

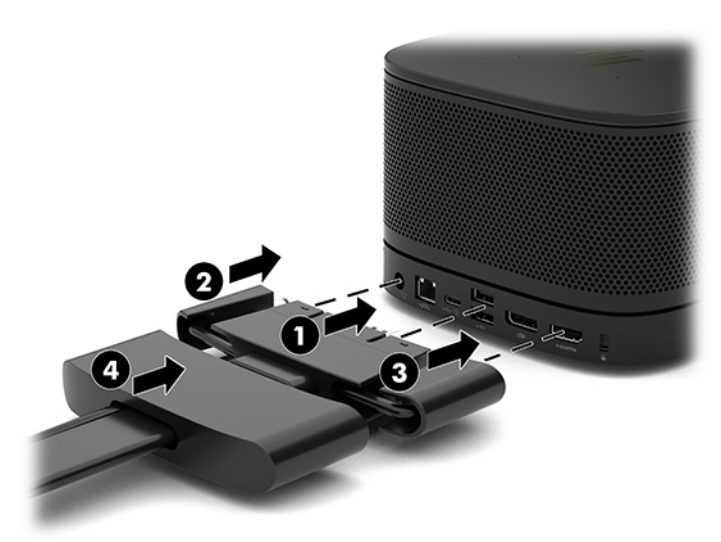

- في حال تركيب Wireless Display Module (وحدة العرض اللاسلكية)، قم بتنفيذ الخطوات التالية لتركيب Σ. جهاز الاستقبال اللاسلكي:
- ﷺ **ملاحظة:** يجب أن يواجه جهاز الاستقبال الجزء الأمامي من Wireless Display Module (وحدة العرض اللاسلكية). للحصول على أفضل أداء، تأكد أنَّ عدم إعاقة خط الرؤية بين جهاز الاستقبال ووحدة العرض اللاسلكية.
- <mark>أ.</mark> قم بتوصيل سـلك طاقة خاص بالشـاشـة بمأخذ تيار متردد (١).
- **ب.** استخدم الشريط اللاصق المضمَّن لإحكام تثبيت جـهاز الاستقبال في مكانه (٢). تأكد أن جزء جـهاز الاستقبال الموجود فيه زر المزامنة والضوء غير مخفي خلف الشاشة لكي يوجد خط رؤية واضح بين وحدة العرض اللاسلكية وجهاز الاستقبال اللاسلكي.
- **ج.** قم بتوصيل جهاز الاستقبال بمنفذ HDMI ومنفذ USB مزود بالطاقة في الشاشة (۳) مستخدمًا كبل HDMI وكبل USB Micro-B المضمنين مع وحدة العرض اللاسلكية وجهاز الاستقبال اللاسلكي.
- **رال الله القاء:** لتشغيل الوظيفة اللاسلكية، يجب أن يوفر منفذ USB للشاشة الذي يتصل بجهاز الله عنه الله الاستقبال الطاقة في جميع الأوقات. تأكد من أن إعدادات الشاشة تسمح لمنفذ USB بتوفير الطاقة عندما تكون الشاشة في حالة السكون.

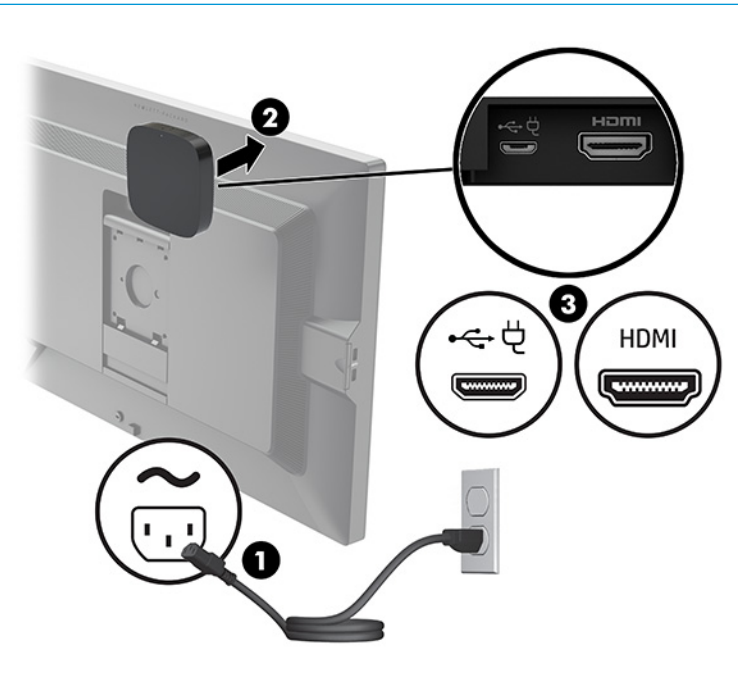

بدلاً من ذلك، استخدم البرغبين المضمَّنين لتثبيت لوحة VESA الخاصة بجهاز الاستقبال (١) على حائط أو طاولة، ثم اضغط على جهاز الاستقبال بإحكام على اللوحة (٢) حتى يستقر في مكانه مع إصدار صوت طقطقة.

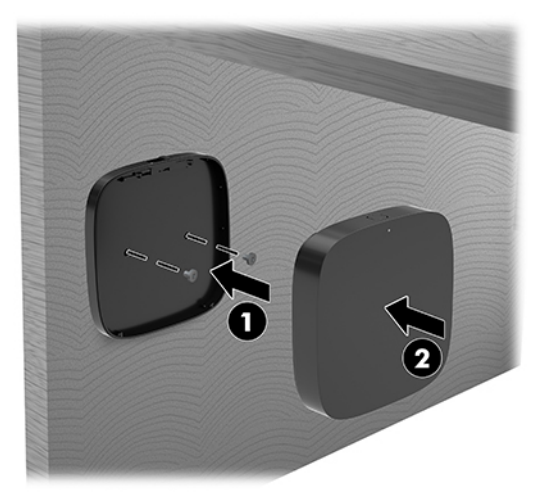

لإزالة جهاز الاستقبال من لوحة VESA، اسحب زر التحرير على لوحة VESA. سينبثق جهاز الاستقبال، مما يسمح بسحبه بعيدًا عن لوحة VESA.

تأكد من أن الجزء الأمامي من جهاز الاستقبال يواجه مقدمة وحدة العرض اللاسلكية وأن خط الرؤية بين جهاز الاستقبال ووحدة العرض اللاسلكية غير مُعاقة. لن تعمل ميزة الاتصال اللاسلكي إذا لم تواجه الهوائيات بعضها البعض أو إذا كان هناك شـيء يعوق حيز الرؤية الخاص به. كما يجب ألا تزيد مسـافة بُعد جهاز الاستقبال عن ٨ متر (٢٦٫٦ قدم) من وحدة العرض اللاسلكية وفي نطاق زاوية ٩٠ درجة.

**⁄واللاحظة:** يمكن تحديد الجزء الأمامي من جهاز الاستقبال مع الهوائي الذي يجب أن يواجه وحدة العرض " اللاسلكية من خلال ضوء المزامنة الموجود بجهاز الاستقبال. راجع <u>جهاز الاستقبال اللاسلكي في صفحة ٦</u> لتحديد مكان ضوء المزامنة بجهاز الاستقبال.

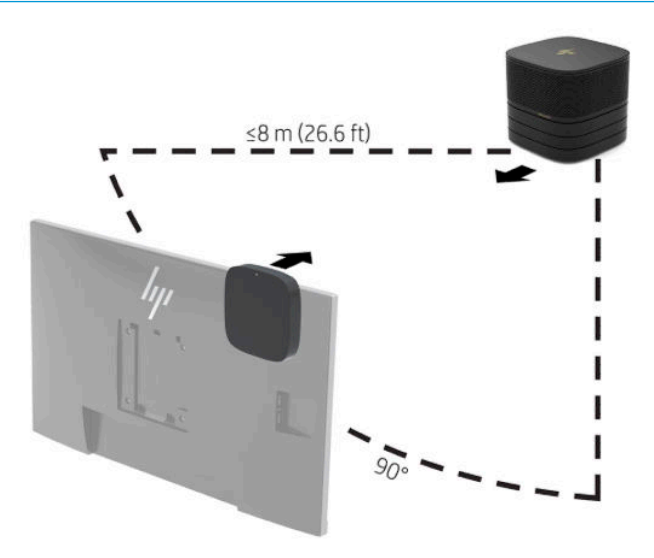

- َ<mark>ّ اللاحظة: ب</mark>يتم إقران Wireless Display Module (وحدة العرض اللاسلكية) وجهاز الاستقبال اللاسلكيDالاسلكو في المصنع. عند تشغيل النظام٬ تكون الأضواء على الوحدة وجهاز الاستقبال ثابتة. في حال عدم إضاءتها بشكل ثابت، فاضغط على زر Sync (المزامنة) في كل من الوحدة وجهاز الاستقبال. ستومض الأضواء ببطء بينما تبحث الوحدة وجهاز الاستقبال عن بعضهما البعض، ثم تومض بشكل أسرع عندما تتعرف الوحدة وجهاز الاستقبال على بعضهما البعض، ثم تصبح ثابتة عندما تنشئ الوحدة وجهاز الاستقبال اتصالاً. في حالة عدم اتصال الوحدة وجهاز الاستقبال، فعليك الفحص للتأكد من عدم إعاقة خط الرؤية بين الوحدة وجهاز الاستقبال. تكون الأضواء قيد إيقاف التشغيل عندما يتم إيقاف تشغيل النظام او يكون في حالة السكون.
- **٥.** لتوصيل شاشـة من دون Wireless Display Module (وحدة العرض اللاسـلكية)، قم بتنفيذ الخطوات التالية:
	- **أ.** قم بتوصيل سـلك طاقة خاص بالشـاشـة بمأخذ تيار متردد (١). يمكنك بدلاً من ذلك توصيل الشـاشـة بمنفذ USB Type-C ) مزود بالطاقة في Cable and Port Cover (غطاء المنفذ والكبل).
- **ب.** قم بتوصيل الشاشة بمنفذ HDMI أو موصل DisplayPort (٢) في Cable and Port Cover (غطاء المنفذ والكبل). يمكن أيضًا استخدام منفذ USB Type-C (٢) الموجود في Cable and Port Cover (غطاء المنفذ والكبل) لتوصيل الشاشة.
- <mark>ملاحظة: ا</mark>ذا كانت منافذ HDMI الثنائية مطلوبة، فاستخدم محول DisplayPort-to-HDMI نشطًا لإضافة منفذ HDMI الثاني.

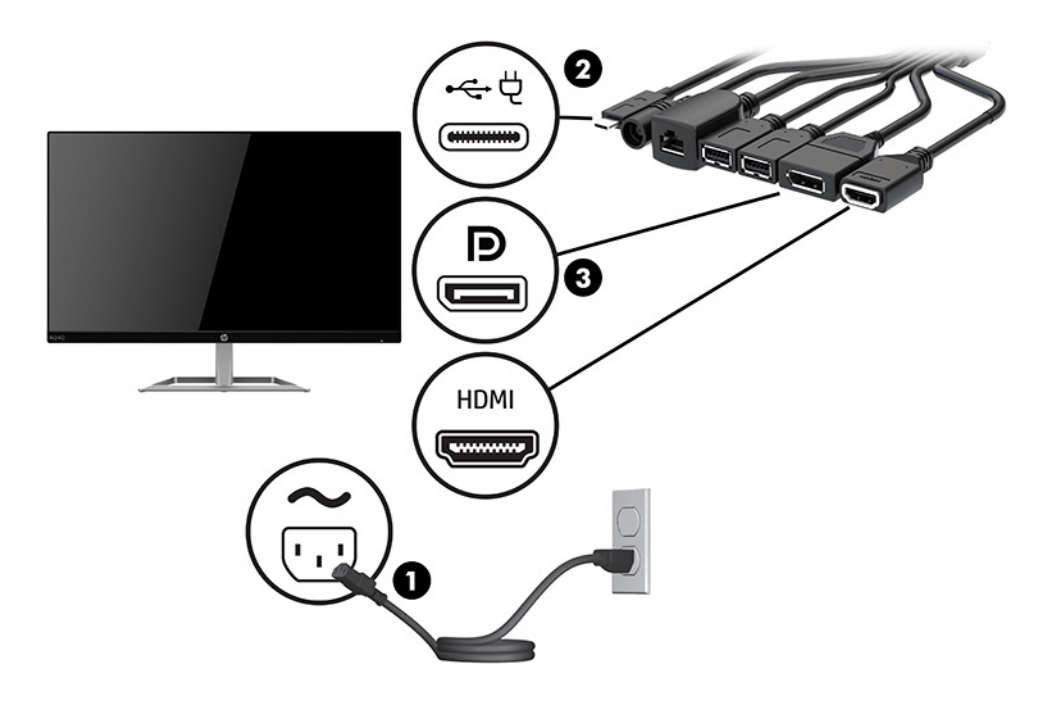

- ال. فقر بتوصيل كاميرا USB اختيارية بمنفذ USB Type-A في Cable and Port Cover (غطاء المنفذ والكبل).
- ن قم بتوصيل شبكة منطقة محلية (LAN) بمأخذ RJ-45 (شبكة) في Cable and Port Cover (غطاء المنفذ **V** والكبل).

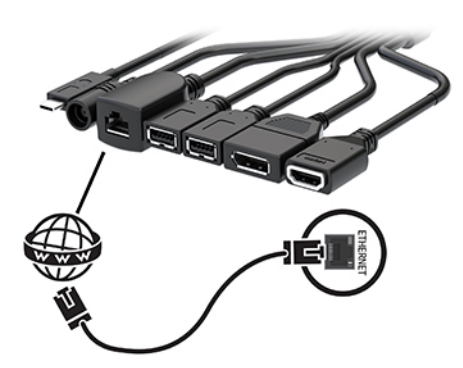

**۸.** قم بتوصيل سـلك طاقة التيار المتردد بمحول الطاقة (١)، والطرف الآخر بمأخذ تيار متردد (٢).

٩. قم بتوصيل محول التيار المتردد بموصل الطاقة في Cable and Port Cover (غطاء المنفذ والكبل) (٣).

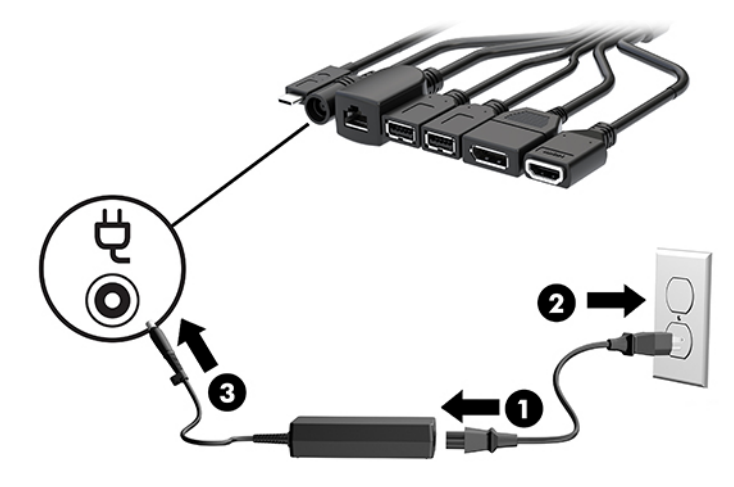

۱**۰.** اضغط على زر الطاقة.

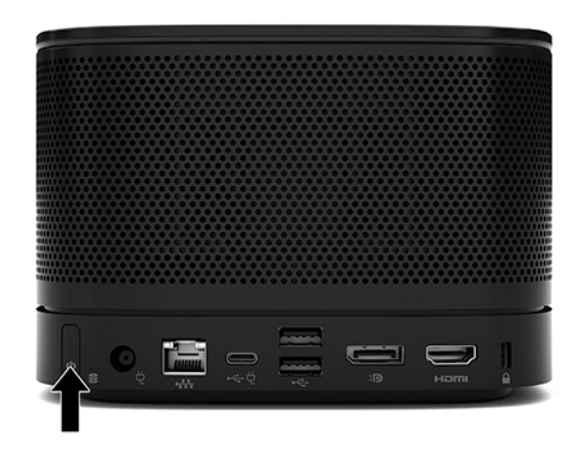

<mark>11.</mark> اتبع التعليمات الخاصة بحل Intel Unite لتثبيت برامج المؤتمرات.

# **٣ Ηرϴϗات اΟϷهزة**

# **ϴϣزات اϟصϴاϧة**

يتضمّن الكمبيوتر ميزات تُسـهّل ترقيته وصيانته.

### **ΤΗذϳرات وΗنبϴهات**

<span id="page-34-0"></span>قبل تنفيذ الترقيات، اقرأ بعناية كافة الإرشادات، والتنبيهات، والتحذيرات القابلة للتطبيق في هذا الدليل.

ن القلا**ير!** لتقليل خطر التعرض لإصابة شخصية ناجمة عن الصعق الكهربائي، أو الأسطح الساخنة، أو الحريق: <u>{</u>

افصل سـلك الطاقة من مأخذ طاقة التيار المتناوب، قبل إزالة الغطاء. هناك أجزاء متصلة بالطاقة وأجزاء متحركة بالداخا ..

اترك مكونات الجهاز الداخلية لتبرد قبل لمسـها.

أعد تثبيت الغطاء بإحكام وتأمينه قبل إعادة تزويد الجهاز بالطاقة.

لا تقم بتوصيل موصلات الهاتف أو الاتصالات السلكية واللاسلكية بمقابس وحدة التحكم في واجهة الشبكة  $(NIC)$ 

لا تقم بتعطيل المأخذ الأرضي الخاص بسلك طاقة التيار المتناوب. حيث يُعتبر مقبس التأريض ميزة أمان مهمة.

صل سـلك طاقة التيار المتردد بمنفذ تيار متردد مؤرض بحيث يمكن الوصول إليه بسـهولة في كل الأوقات.

للحد من مخاطر التعرض إلى إصابة خطيرة، اقرأ د*ليل الأمان والراحة*. حيث يوضح هذا الدليل إعداد محطة العمل المناسبة، والعادات السليمة بالنسبة لوضع الجسم، والصحة والعمل لمستخدمي الكمبيوتر. يوفر كذلك د*ليل الأمان والراحة* معلومات الأمان الكهربائية والميكانيكية الهامة. يتوفر د*ليل الأمان والراحة* في موقع الويب على .<http://www.hp.com/ergo>

نما**" هام: با**ستطاعة الكهرباء الساكنة أن تتلف المكونات الكهربائية للكمبيوتر أو المعدات الاختيارية. وقبل البدء بهذه { الإجراءات، تأكد من تفريغ نفسك من الكهرباء الساكنة وذلك بلمس جسم معدني مؤرض لبرهة قصيرة. انظر التفريغ الإلكتروستاتي في صفحة ٣٦ للحصول على مزيد من المعلومات.

عندما يكون الكمبيوتر متصلاً بمصدر طاقة التيار المتناوب، يتم تزويد لوحة النظام بالجهد الكهربي. وعليك فصل سلك طاقة التيار المتردد عن مصدر الطاقة قبل فتح الكمبيوتر وذلك منعًا لإعطاب المكونات الداخلية.

# إزالة لوحة التغطية وإعادة تركيبها

### إزالة لوحة التغطية

<span id="page-35-0"></span>يجب إزالة لوحة الوصول للوصول لمحرك الأقراص ذي الحالة الصلبة (SSD) ووحدات ذاكرة النظام.

<mark>١.</mark> أزل الوحدة الأساسية من أية وحدات نمطية إضافية.

للحصول على الإرشادات، يرجى الإطلاع على إ<u>زالة وحدات نمطية في صفحة ١١</u>.

- ضع المنتج مقلوبًا رأسًا على عقب على سطح مستوٍ مغطى بقطعة قماش نظيفة ناعمة لحماية المنتج<br>من الخدوش أو تلف آخر. ۲. ا
	- **٣.** حرّر البراغي الأربعة المُقيدة التي تؤمّن لوحة الوصول، وارفع اللوحة خارج الوحدة الأساسـية.

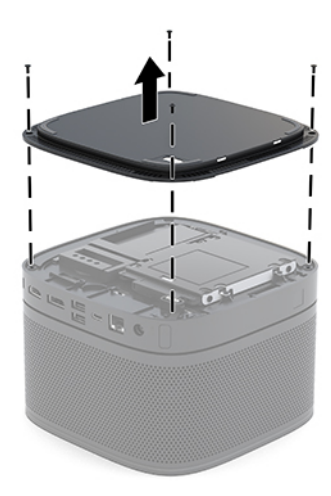

### إعادة لوحة التغطية إلى مكانها

- ضع المنتج مقلوبًا رأسًا على عقب على سطح مستوٍ مغطى بقطعة قماش ناعمة.  $\Lambda$
- <span id="page-36-0"></span>قم بمحاذاة لوحة الوصول بالوحدة الأساسية لكي يظهر منفذ اتصال الوحدة النمطية بوضوح من خلال الفتحة  $\cdot$ الموجودة في لوحة الوصول.
	- **٣.** اربط الأربعة براغبي المُقيدة بإحكام لتثبيت لوحة الوصول بالوحدة الأساسية.

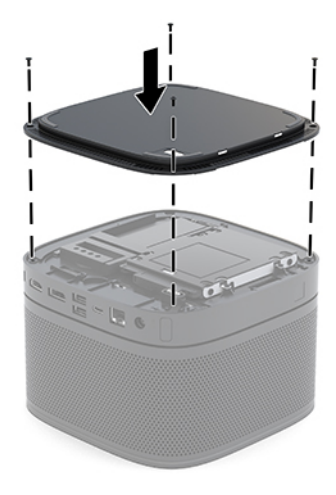

**٤.** أعِد توصيل أية وحدات نمطية إضافية. للحصول على الإرشادات، يرجى الإطلاع على <u>توصيل الوحدات النمطية أو إزالتها في صفحة ٨</u>.

# تحديد موضع المكونات الداخلية

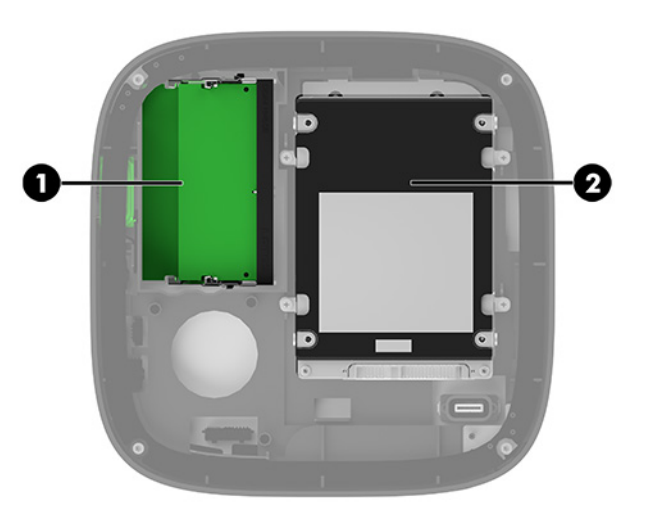

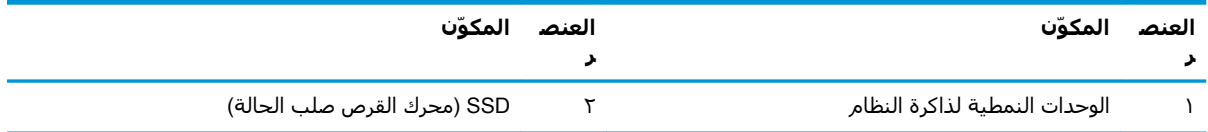

# **Ηرϴϗة ψϧام اϟذاϛرة**

<span id="page-37-0"></span>يمكن تعبئة فتحات الذاكرة الموجودة على لوحة النظام بواسطة وحدتي ذاكرة ثنائية DIMMs ذات المقياس الصناعي كحد أقصى. يتم تثبيت مأخذ صغير واحد، ووحدة ذاكرة داخلية ثنائية (SODIMM) مسبقًا. لتحقيق الحد الأقصى لدعم الذاكرة، يمكنك تعبئة لوحة النظام بما يصل إلى ٣٢ غيغابايت (١٦ غيغابايت × ٢) من الذاكرة.

**ملاحظة:** يُوصى باستخدام ذاكرة قناة مزدوجة لأنظمة Microsoft Teams Rooms للحصول على اداء افضل.

#### **ϣواλفات وΣدة اϟذاϛرة**

لتشغيل النظام بشكل صحيح، يجب أن تلتزم وحدات الذاكرة SODIMM بالمواصفات التالية:

- تشتمل على ٢٨٨ سنًّا مطابقة للمعابير الصناعية
- دون تخزين مؤقت لوحدة PC4-17000 DDR4-2133 غير متوافقة مع ECC ومتوافقة مع وحدات الميغا هرتز
	- وحدات DDR4-SDRAM SODIMM ذات جهد ۱٫۲ فولت
	- تدعم انتقال CAS من فئة DDR4 ه ٢٤٠٠ ميغا هرتز (بتوقيت ١٥-١٥-١٥)
	- تحتوي على مواصفة مجلس هندسة الأجهزة الإلكترونية المشتركة (JEDEC)

تدعم المنتج ما تلي:

- التقنيات غير الأوروبية للذاكرة ذات ٥١٢ ميغا بت و١ غيغا بت
	- وحدات الذاكرة SODIMM أحادية الوجه وثنائىة الوجه
	- وحدات الذاكرة SODIMM مجمعة مع أجهزة من نوع x8 وx16

نوا بعد الله عملة السلام التعال التوافق، توصي HP باستخدام وحدات الذاكرة من HP فقط في هذا المنتج. لن يعمل **ال**م النظام بشكل صحيح في حالة تثبيت وحدة ذاكرة DIMM غير مدعومة. لا يتم دعم وحدات DIMM باستخدام أجهزة SDRAM بسرعات x4.

#### **Ηعبئة ΤΘϓات وΣدات اϟذاϛرة**

<span id="page-38-0"></span>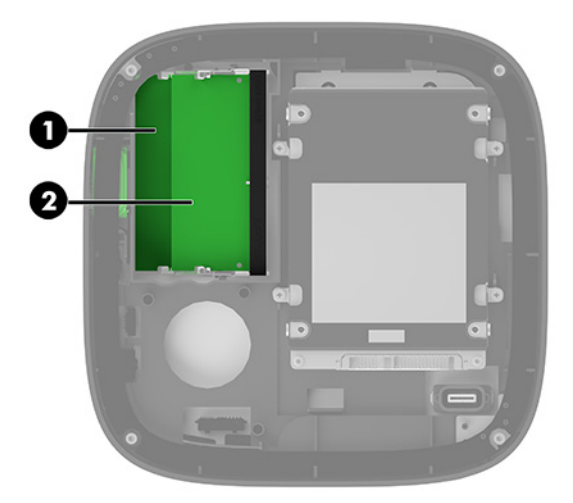

توجد فتحتان لوحدات الذاكرة، فتحة واحدة لكل قناة. تتم تسـمية الفتحتين بـ DIMM1 وDIMM3. وتعمل فتحة DIMM1 في قناة الذاكرة B، بينما تعمل فتحة DIMM3 في قناة الذاكرة A.

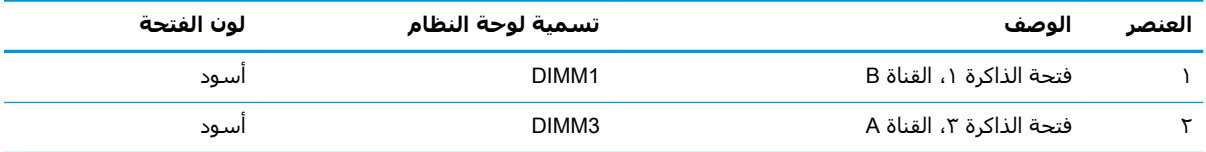

يعمل النظام تلقائيًا في الوضع الأحادي القناة أو في الوضع الثنائي القناة، أو في الوضع الحر، استنادًا إلى كيفية تثبيت وحدات الذاكرة.

- يعمل النظام في الوضع الأحادي القناة إذا تمت تعبئة فتحة وحدة ذاكرة واحدة فقط.
- يعمل النظام في الوضع العالب الأداء، والوضع الثنائي القناة في حالة تساوي سعة وحدات الذاكرة في اϟقناة A واϟقناة B.
- يعمل النظام في الوضع الحر في حالة عدم تساوي سعة وحدات الذاكرة في القناة A والقناة B. في الوضع الحر، القناة المعبأة بأقل كمية من ِالذاكرة تُحدد الكمية الكلية من الذاكرة المخصصة لعملية القناة الثنائية، والباقي المخصص لعميلة القناة الأحادية. في الوضع الحر، قم بتثبيت وحدة الذاكرة بسعة أكبر في فتحة ).A قناةϟا )DIMM3
	- في اي وضع، يتم تحديد السرعة القصوى للتشغيل بواسطة أبطأ وحدة ذاكرة في النظام.

#### **ΗثبΖϴ وΣدة ذاϛرة اϟنψام**

<span id="page-39-0"></span>هام: بجب فصل سـلك طاقة التيار المتردد وتنتظر حوالي ٣٠ ثانية لتفريغ الطاقة قبل إضافة وحدات الذاكرة أو<u>V</u> إزالتها. بغض النظر عن حالة التشغيل، يتم إمداد الفولتية دومًا لوحدات الذاكرة طالما أن النظام متصل بمأخذ تيار متردد نشط. قد تؤدي عملية إضافة وحدات الذاكرة أو إزالتها أثناء وجود الفولتية إلى تلف يصعب إصلاحه في وحدات الذاكرة أو لوحة النظام.

تتوفر في فتحات وحدة الذاكرة أماكن تلامس معدنية مطلية بالذهب. ومن الضروري، عند ترقية الذاكرة، استخدام وحدات الذاكرة ذات أماكن تلامس معدنية مطلية بالذهب لمنع التآكل و/أو التأكسد الناتج عن تلامس المعادن غير المتوافقة مع بعضها.

باستطاعة الكهرباء الساكنة أن تتلف المكونات الإلكترونية للنظام أو البطاقات الاختيارية. وقبل البدء بهذه الإجراءات، تأكد من تفريغ نفسك من الكهرباء الساكنة وذلك بلمس جسم معدني مؤرض لبرهة قصيرة. لمزيد من المعلومات، انظر <u>التفريغ الإلكتروستاتپ في صفحة ٣٦</u>.

عند الإمساك بوحدة الذاكرة، احترس من لمس أي من ملامساتها. فقد يؤدي ذلك إلى إعطاب وحدة الذاكرة.

**١.** أزل لوحة التغطية.

للحصول على الإرشادات، يرجى الإطلاع على إ<u>زالة لوحة التغطية في صفحة ٢٨</u>.

**٢.** لإزالة إحدى وحدات الذاكرة، اضغط نحو الخارج على المزلاجين على جانبي وحدة ذاكرة (١)، ثم اسحب وحدة الذاكرة خارج الفتحة (٢).

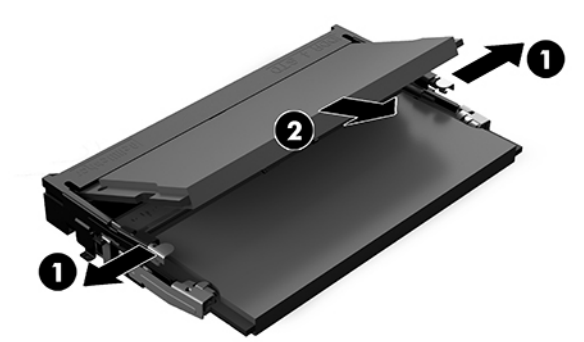

**٣.** أدخل وحدة الذاكرة الجديدة في الفتحة بزاوية ٣٠ درجة تقريبًا (١) ثم اضغط على وحدة الذاكرة (٢) لأسفل حتى يتم قفل المزاليج في مكانها.

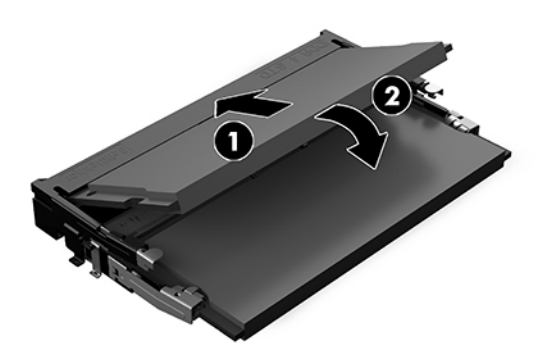

- نض**اً ملاحظة:** یمكن تركیب وحدة الذاكرة بطريقة واحدة فقط. طابق الفجوة الموجودة على الوحدة مع اللسـان " الموجود على فتحة وحدة الذاكرة.
	- <mark>٤.</mark> أعد لوحة التغطية إلى مكانها.

للحصول على الإرشادات، يرجى الإطلاع على إ<u>عادة لوحة التغطية إلى مكانها في صفحة ٢٩</u>.

يجب أن يتعرّف النظام تلقائيًا على الذاكرة الإضافية عند تشغيله.

# إزالة محرك أقراص ذي حالة صلبة (SATA) واستبداله

<span id="page-40-0"></span>**ﷺ ملاحظة:** قم بنسخ احتياطي لـ SSD (محرك القرص صلب الحالة) قبل إزالته حتى تستطيع نقل البيانات إلى SSD (محرك القرص صلب الحالة) الجديد.

لإضافة SSD (محرك قرص صلب الحالة) بدلاً من استبداله بواحد، قم بشراء طقم اختياري لما بعد البيع مكون من ٤ براغبي للحصول على البراغي المطلوبة لتثبيت محرك الأقراص.

**١.** أرل لوحة التغطية.

للحصول على الإرشادات، يرجى الإطلاع على إ<u>زالة لوحة التغطية في صفحة ٢٨</u>.

- قم بإزالة البراغي الأربعة (١) التي تربط علبة SSD (محرك القرص صلب الحالة) بلوحة النظام ورفع العلبة  $\cdot$ (٢) خارج الهيكل المعدني.
- اسحب اللسان (٣) لفصل كبل الطاقة والبيانات الخاص بـ SSD (محرك القرص صلب الحالة) من SSD (محرك ۲. القرص صلب الحالة).

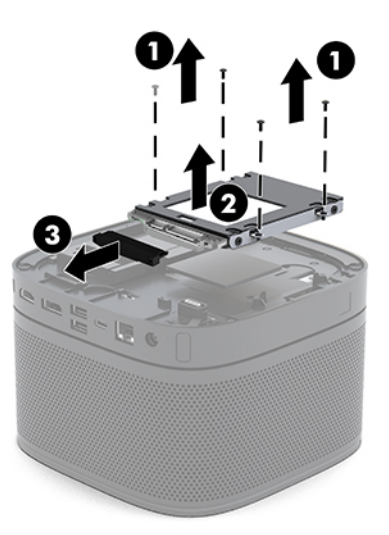

<mark>٤.</mark> قم بإزالة البراغب (١) التب تثبّت SSD (محرك القرص صلب الحالة) في العلبة وارفع SSD (محرك القرص صلب الحالة) (٢) خارج العلبة.

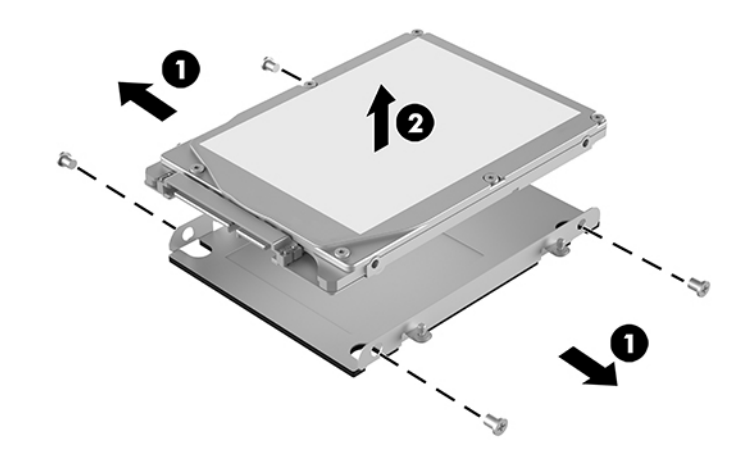

- **٥.** قم بوضع SSD (محرك القرص صلب الحالة) الجديد أعلى علبة محرك الأقراص مع وجود موصلات SSD (محرك القرص صلب الحالة) في الطرف ذي الرقعة الحرارية وجانب لوحة الدائرة الكهربية مواجهًا للجانب المغلق من علبة محرك الأقراص.
- <mark>٦.</mark> ضع محرك الأقراص ذي الحالة الصلبة (SSD) الجديد (١) داخل العلبة. تأكد من جعل جانب الملصق الخاص بمحرك الأقراص ذي الحالة الصلبة (SSD) مرئيًا.
	- **W.** اربط البراغي الأربعة (٢) لتثبيت SSD (محرك القرص صلب الحالة) بإحكام في العلبة.

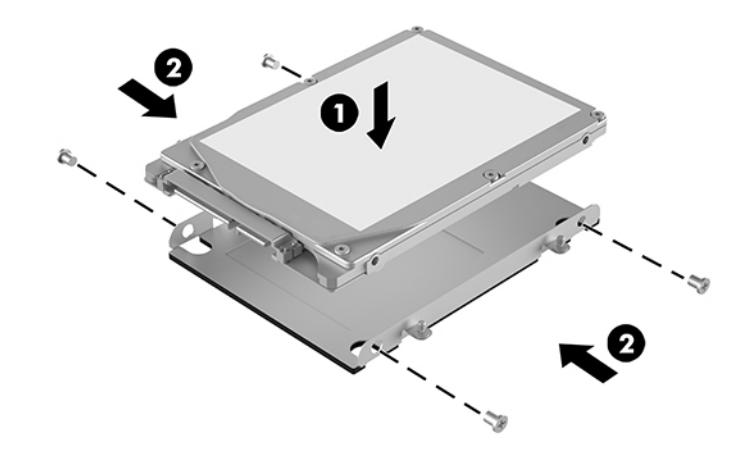

- <mark>۸.</mark> قم بتوصيل كبل الطاقة والبيانات (۱) بـ SSD (محرك القرص صلب الحالة).
- <mark>۹.</mark> ضع علبة محرك الأقراص (٢) في الهيكل المعدني. تأكد أن موصلات SSD (محرك القرص صلب الحالة) تواجه الجانب الخلفى من الهيكل المعدني.

**٠١٠**. قم بمحاذاة ألسـنة علبة محرك الأقراص مع دعامات البراغي في الهيكل المعدني وقم بربط البراغي الأربعة<br>(٢) لتثبيت SSD (محرك القرص صلب الحالة) بإحكام.

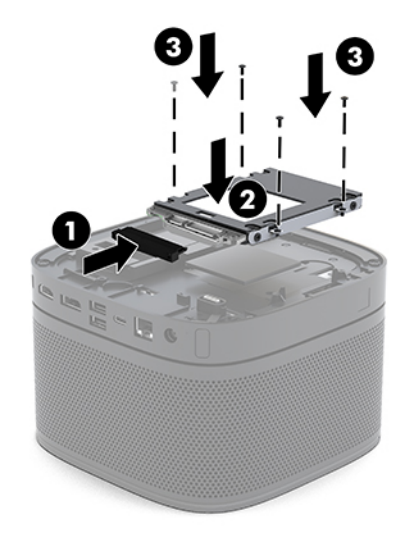

<mark>١١.</mark> أعد لوحة التغطية إلى مكانها.

للحصول على الإرشادات، يرجى الإطلاع على إ<u>عادة لوحة التغطية إلى مكانها في صفحة ٢٩</u>.

# التفريغ الإلكتروستاتي

<span id="page-43-0"></span>قد يؤدي إفراغ الكهرباء الساكنة من الأصابع أو من نواقل أخرى إلى تعطيل لوحات النظام أو أجهزة أخرى حساسة للكهرباء الساكنة. وهذا النوع من الضرر قد يقصّر فترة الصلاحية المتوقّعة للجهاز.

# منع الضرر الناجم عن التفريغ الإلكتروستاتي

لمنع الضرر الإلكتروستاتي، عليك أن تأخذ بعين الاعتبار التدابير الوقائية التالية:

- تجنّب الملامسة باليد وذلك بنقل المنتجات وتخزينها في حاويات مضادة للكهرباء السـاكنة.
- أبق المكونات الحساسة للإلكتروستاتية في حاوياتها إلى حين وصولها إلى محطات عمل خالية من الكهرباء الساكنة.
	- ضع القطع على سطح مؤرض كهربائيًا قبل إخراجها من حاوياتها.
		- تجنّب ملامسة الرؤوس، أو اللحامات، أو الدارات الكهربائية.
	- عليك أن تتأكد من كونك مؤرضًا كهربائيًا على الدوام بطريقة صحيحة عند ملامسة مكوّن أو مجموعة حساسة للكهرباء الساكنة.

# أساليب التأريض

استخدم أسلوبًا واحدًا أو أكثر من الأساليب التالية عند حمل قطع حساسة للإلكتروستاتية أو تثبيتها:

- استخدم شريط معصم موصولاً بواسطة سلك تأريض بهيكل جهاز الكمبيوتر المؤرض أو محطة العمل المؤرضة. شـريط المعصم عبارة عن شـريط مرن فيه مقاومة من ١ ميغا أوم علـى الأقل +\- ١٠ بالمئة في أسـلاك التأريض. ولتوفير تأريض صحيح، البس شـريط المعصم ملاصقًا للجلد.
- استخدم شريط عقب القدم، أو شريط إصبع القدم، أو شريط الحذاء في محطات العمل أثناء الوقوف. وعليك لبس الأشرطة في القدمين معًا عند الوقوف على أرضية ناقلة أو على أرض مغطاة بمفرش مبدد.
	- استخدم أدوات صبانة ناقلة.
	- استخدم مجموعة أدوات صيانة محمولة بالإضافة إلى سجادة عمل مبددة للكهرباء الساكنة.

إذا لم تتوفر لديك المعدات المقترحة للتأريض الصحيح، فاتصل بالوكيل، أو البائع، أو موفر الخدمات المعتمد لدى

**ﷺ ملاحظة:** للحصول على مزيد من المعلومات حول الكهرباء الساكنة، اتصل بالوكيل، أو البائع، أو موفر الخدمات المعتمد لدي HP.

# <span id="page-44-0"></span>**ب إرηادات ΗشϞϴϐ اϟكمبϴوΗر واϟعناϳة** <mark>الروتينية والتحضير للشحن</mark>

# **إرηادات ΘΗعلϖ ΘΑشϞϴϐ اϟكمبϴوΗر واϟعناϳة اϟروϴΗنϴة ϪΑ**

اتبع الإرشادات التالية لإعداد الكمبيوتر والشاشة بطريقة صحيحة وللعناية بهما:

- الاحتفاظ بالكمبيوتر بعيدًا عن الرطوبة الزائدة، ونور الشمس المباشر، ودرجات الحرارة القصوى العالية والمنخفضة.
- ه يجب تشغيل جهاز الكمبيوتر علىى سطح ثابت ومستوٍ. اترك مسـافة خلوص ١٠,٢ سـم (٤ بوصات) في جميع جوانب التهوية في الكمبيوتر وأعلى الشاشة للسماحَ بتدفق الهواء المطلوب.
- لا تمنع تدفق الهواء مطلقًا إلى داخل الكمبيوتر وذلك بعدم سدّ أي من فتحات التهوية أو مآخذ الهواء. لا تضع لوحة المفاتيح، وقواعد لوحة المفاتيح للأسفل، مباشرةً تجاه مقدمة وحدة سطح المكتب لأنّ هذا سيقيّد أيضًا من تدفق الـهواء.
	- لا تقم أبدًا بتشغيل الكمبيوتر في حالة نزع غطاء فتحة لوحة التغطية أو أي بطاقة توسـيع.
		- لا تكدس أجهزة الكمبيوتر أعلى بعضها البعض أو تضع أي شيء أعلى الكمبيوتر.
	- لا تضع أجهزة الكمبيوتر على مقربة شديدة من بعضها البعض بحيث تتعرض للهواء معاد التوزيع أو مسبق التسخين الصادر من بعضها البعض.
		- إذا كان تشغيل الكمبيوتر يتم ضمن حاوية مستقلة، فيجب أن تتوفر فيها فتحات لسحب الهواء وفتحات لإخراجه، كما تَنطبق إرشادات التشغيل نفسها المذكورة أعلاه.
			- عدم تعريض الكمبيوتر ولوحة المفاتيح للسوائل. لا تسمح بوصول سوائل إلى أعلى الكمبيوتر.
				- عدم وضع غطاء من أي نوع كان على فتحات تهوية جهاز العرض.
			- تركيب وظائف إدارة الطاقة لنظام التشغيل أو برنامج آخر أو تمكين عملها، بما فيها حالات السكون.
				- أوقف تشغيل الكمبيوتر قبل القيام بأي من الإجراءات التالية:
- تنظيف الكمبيوتر من الخارج بواسطة قطعة قماش ناعمة، ورطبة إذا اقتضت الحاجة. فاستخدام ادوات التنظيف قد يزيل اللماعية او يلحق الضرر بها.
	- تنظيف فتحات التهوية الموجودة على كافة جوانب الكمبيوتر من وقت إلى آخر. فالنسالة، والغبار، والمواد الغريبة الأخرى قد تعيق مجرى الهواء.

# التحضير للشحن

اتبع الإرشادات التالية أثناء التحضير لعملية شحن الكمبيوتر:

<span id="page-45-0"></span>**١.** انسخ جميع ملفات SSD (محرك القرص صلب الحالة) احتياطيًا علىي جهاز تخزين خارجي. تأكد من عدم تعرض وسـآئط النسـخ الاحتياطـي لموجات كهربائية أو مغناطَيسَـية أثناء تخزينها أو نقلـها.

**ﷺ ملاحظة:** يتم تأمين SSD (محرك القرص صلب الحالة) تلقائيًا عندما يتم إيقاف تشغيل النظام.

- أخرج كافة الوسائط القابلة للإخراج وقم بتخزينها.  $\cdot$  T
	- أوقف تشغيل الكمبيوتر والأجهزة الخارجية.  $\cdot$ . Y
- افصل سـلك طاقة التيار المتناوب من مأخذ التيار المتناوب ثم من الكمبيوتر. Σ.
- **٥.** افصل مكونات النظام والأجهزة الخارجية عن مصادر الطاقة ثم افصلها عن الكمبيوتر.

。<br><mark>② ملاحظة:</mark> تأكد من تثبيت كافة اللوحات بطريقة صحيحة وبإحكام في الفتحات المخصصة لها قبل شحن الكمبيوتر.

ضع مكونات النظام والأجهزة الخارجية في العلب الأصلية المخصصة لها أو في علب مماثلة مع توفير مواد ۲. التغليف اللازمة لحمايتها.

# **ج إϣكاϴϧة اϟوλول**

# **إϣكاϴϧة اϟوλول**

<span id="page-46-0"></span>تسعى شركة HP إلى تضمين التنوع والاستيعاب والعمل/الحياة في أعمال الشركة حيث تنعكس العناصر المذكورة في كل ما نفعل. وفيما يلي بعض الأمثلة على طريقة دمجنا الاختلافات في إجراءات العمل حيث يتم خلق بيئة مستوعبة تركز على الربط بين الناس وقوة التقنية حول العالم.

#### <mark>ابحاد الأدوات التكنولوجية المطلوبة لك</mark>

يمكن للتكنولوجيا مساعدتك في إطلاق القوة البشرية الكامنة بداخلك. إذ تزيل التكنولوجيا المساعدة الحواجز وتساعدك في زيادة الحرية والاستقلال في البيت والعمل والمجتمع. كما تساعد التكنولوجيا المساعدة في زيادة الإمكانات الوظيفية للتكنولوجيا الإلكترونية وتكنولوجيا المعلومات وتحافظ عليها وتحسنها. لمزيد من المعلومات، راجع ايجاد أفضل تقنية مساعدة في صفحة ٤٠.

#### **التزاماتنا**

شركة HP ملتزمة بتوفير المنتجات والخدمات التي يمكن لذوي الإعاقات الوصول إليها. يدعم هذا الالتزام أهداف التنوع الخاصة بشركتنا فيساعدنا على ضمان توفير فوائد التكنولوجيا للجميع.

الهدف الذي نسعى إليه من حيث سـهولة الوصول هو تصميم وإنتاج وتسويق المنتجات والخدمات التي يمكن للجميع استخدامها بكفاءة، بما في ذلك المعاقين، إما باستخدام المنتج لوحده أو بالدمج مع الأجهزة المساعدة المناسبة.

لتحقيق هذا الهدف تضع سياسة المساعدة هذه سبعة أهداف أساسية لتوجيه أعمال شركتنا. نتوقع من جميع مدراء HP وموظفيها دعم هذه الأهداف وتطبيقها بما يتماشىي مع أدوارهم ومسؤولياتهم:

- رفع المستوى التوعوي للمشاكل الموجودة في شركتنا والمتعلقة بسـهولة الوصول وتزويد موظفينا بالتدريب اللازم لتصميم المنتجات والخدمات السهلة الوصول وإنتاجها وتسويقها وتوفيرها.
- تطوير توجيهات مرتبطة بسـهولة الوصول إلى المنتجات والخدمات، وإنشـاء مجموعات تشـرف علىي تطبيق هذه التوجيهات عند تطوير المنتجات حيث يكون الأمر ممكنًا من ناحية التنافس والتقنية والجوانب الاقتصادية.
	- مشاركة المعاقين في تطوير توجيهات إمكانية الوصول وفي تصميم المنتجات والخدمات واختبارها.
	- توثيق ميزات إمكانية الوصول وتوفير المعلومات عن منتجاتنا وخدماتنا للجمهور بشكل قابل للوصول.
		- إنشاء علاقات مع رواد موفري التقنيات والحلول المرتبطة بإمكانية الوصول.
	- دعم البحث والتطوير الداخليين والخارجيين بشكل يؤدي إلى تحسين التقنيات المساعدة ذات الصلة بمنتجاتنا وخدماتنا.
		- تقديم والدعم والمساهمة في صياغة معايير وتوجيهات إمكانية الوصول في الصناعة.

### (IAAP) International Association of Accessibility Professionals

<span id="page-47-0"></span>مؤسسة IAAP عبارة عن مؤسسة غير ربحية تركز على تطوير المحترفين في مجال إمكانية الوصول من خلال إنشاء العلاقات والتثقيف والاعتماد والشـهادات. ويكون الغرض من هذا كله مساعدة المحترفين في مجال إمكانية الوصول على تطوير سيرتهم المهنية وتعزيزها وزيادة تمكن المؤسسات من دمج مبادئ إمكانية الوصول في منتجاتهم وبنيتهم الأساسية.

تكون شركة HP عضوة مؤسسة في المنظمة حيث شبكنا أيدينا مع مؤسسات أخرى لدفع مجال إمكانية الوصول إلى الأمام. يدعم هذا الالتزام هدف شركتنا بخصوص إمكانية الوصول المتمثل في تصميم وإنتاج وتسويق المنتجات والخدمات التبي يمكن للمعاقين استخدامها بكفاءة.

سوف يعزز IAAP حرفتنا بربط الأفراد والطلاب والمؤسسات على مستوى العالم مما يتيح لكل منهم التعلم من غيره. إذا أردت الحصول على معلومات إضافية، انتقل إلى http://www.accessibilityassociation.org للانضمام إلى الملتقى على الإنترنت والاشتراك في الرسائل الإخبارية ومعرفة المزيد عن خيارات العضوية.

### **إϳجاد ϓضϞ Ηقنϴة δϣاϋدة**

يجب أن يتمكن الجميع، بما في ذلك ذوي الإعاقات المرتبطة بالعمر أو الإعاقات الأخرى، أن يتمكن من التواصل والتعبير عن انفسهم والاتصال بالعالم بواسطة الوسائل التقنية. تلتزم شركة HP بزيادة التوعية تجاه إمكانية الوصول داخل HP ولدى عملائنا وشركائنا. هناك تقنيات مساعدة متعددة تجعل منتجات HP أسـهل للاسـتخدام — بما في ذلك الخطوط السـهلة للقراءة والتعرف على الصوت الذي يجعل اليدين حرتين وغيرها من التقنيات المساعدة التي تساعدك في حالات مختلفة أخرى. كيف تختار؟

#### <mark>تقىىم احتىاجاتك</mark>

يمكن للتكنولوجيا مساعدتك في إطلاق القوة الكامنة بداخلك. إذ تزيل التكنولوجيا المساعدة الحواجز وتساعدك في زيادة الحرية والاستقلال في البيت والعمل والمجتمع. كما تساعد التكنولوجيا المساعدة (AT) في زيادة الإمكانات الوظيفية للتكنولوجيا الإلكترونية وتكنولوجيا المعلومات وتحافظ عليها وتحسنها.

بمكنك الاختيار من منتجات عديدة للتقنيات المساعدة. سوف يساعدك تقييم التقنيات المساعدة علىي تقييم منتجات عديدة والإجابة على أسئلتك وتسهيل اختيارك للحل الأفضل والأنسب لحالتك. ستجد أن المحترفين المؤهلين في مجال تقييم التقنيات المساعدة يأتون من مجالات عديدة، بما في ذلك ذوي الترخيص أو الشـهادة في مجال العلاج البدني والتشغيلي واللفظي ومجالات أخرى من الخبرة. بينما قد تجد أن هناك آخرين ممن قد يمكنهم توفير معلومات تقييمية بدون حيازة ترخيص أو شـهادة. سـتريد الاسـتفسـار عن التجربة والخبرة والرسـوم لكل من الأفراد المذكورين لتحديد هل هذا الشخص مناسب لاحتياجاتك.

#### **إϣكاϴϧة اϟوλول ϟمنΘجات** HP

توفر الارتباطات التالية معلومات عن ميزات إمكانية الوصول والتقنيات المسـاعدة إن كانت بما في ذلك تلك الموجودة في منتجات مختلفة لشركة HP. ستساعدك هذه الموارد على اختيار الميزات المعينة للتقنيات المساعدة والمنتجات المناسية لحالتك.

- [\)Windows 10 Mobile](http://support.hp.com/us-en/document/c05227029) (لᦛᦿا ᥴ᧔ᧇᦼᧃҩ [رات᧔ᦇ HP Elite x3](http://support.hp.com/us-en/document/c05227029) ●
- أجهزة الكمبيوتر من [HP](http://support.hp.com/us-en/document/c03543992) ذات نظام التشغيل Windows 7 خيارات إمكانية الوصول
- أجهزة الكمبيوتر من [HP](http://support.hp.com/us-en/document/c03672465) ذات نظام التشغيل Windows 8 خيارات إمكانية الوصول
- أجهزة الكمبيوتر من [HP](http://support.hp.com/us-en/document/c04763942) ذات نظام التشغيل Windows 10 خيارات إمكانية الوصول
- أجهزة الكمبيوتر اللوحية [HP](http://support.hp.com/us-en/document/c03678316) Slate 7 تمكين ميزات إمكانية الوصول على الكمبيوتر اللوحي من HP لديك (Android 4.1/Jelly Bean)
- أجهزة الكمبيوتر [HP](http://support.hp.com/us-en/document/c03790408) SlateBook تمكين ميزات إمكانية الوصول على الكمبيوتر اللوحي من HP لديك (Android [\)4.3, 4.2/Jelly Bean](http://support.hp.com/us-en/document/c03790408)
- <span id="page-48-0"></span>أجهزة الكمبيوتر [HP Chromebook](http://support.hp.com/us-en/document/c03664517) – تمكين ميزات إمكانية الوصول على كمبيوتر HP Chromebook أو (Chrome OS) Chromebox
	- [HP](http://store.hp.com/us/en/ContentView?eSpotName=Accessories&storeId=10151&langId=-1&catalogId=10051) Shopping أجهزة محيطية لمنتجات

إذا كنت بحاجة إلى المزيد من الدعم بخصوص ميزات إمكانية الوصول على منتج HP خاصتك فراجع <u>الاتصال</u> بالدعم في صفحة ٤٥.

ارتباطات إضافية لشركاء خارجيين وموردين آخرين والتبي قد تقدم المزيد من المساعدة:

- معلومات عن Microsoft Office ،Windows 10 ،Windows 8 ،Windows 7) Microsoft Accessibility (Microsoft Accessibility
	- معلومات إمكانية الوصول لمنتحات Google، Android) Google، تطبيقات Google)
		- التقنيات المساعدة بترتيب حسب نوع الإعاقة
		- التقنيات المساعدة بترتيب حسب نوع المنتج
		- موردو التقنيات المساعدة مع وصف المنتجات
		- (ATIA) Assistive Technology Industry Association

# المعايير والتشريعات

#### **المعاس**ر

تمت صياغة ٥٠٨ Section لتنظيمات FAR) Federal Acquisition Regulation) من قبل لجنة إمكانية الوصول الأمريكية US Access Board لمعالجة قضية الوصول إلى تقنيات المعلومات والاتصالات (ICT) لذوي الإعاقات البدنية أو الاستشعارية أو عقلية. يشمل هذا المعيار تعريفات فنية بالنسبة لأنواع شتى من التقنيات إلى جانب متطلبات للأداء تركز على القدرات الوظيفية للمنتجات المشمولة. هناك معايير محددة تغطي البرامج والتطبيقات وأنظمة التشغيل والمعلومات والتطبيقات المستندة إلى الإنتنرت وأجهزة الكمبيوتر ومنتجات الاتصالات والفيديو والوسائط المتعددة والمنتجات المغلقة الذاتية الاحتواء.

#### EN 301 549 **–** Mandate 376

تمت صياغة معيار 549 EN 301 من قبل الاتحاد الأوروبي ضمن Mandate 376 كونه الأساس وراء مجموعة أدوات على الإنترنت للشراء العمومي لمنتجات ICT. يحدد هذا المعيار المتطلبات الوظيفية المرتبطة بإمكانية الوصول والمنطبقة على منتجات وخدمات ICT إلى جانب وصف لإجراءات الاختبار وأساليب التقييم لكل من متطلبات إمكانية الوصول.

#### (WCAG) Web Content Accessibility Guidelines

تساعد توجيهات إمكانية الوصول إلى محتوى الإنترنت WCAG) Web Content Accessibility Guidelines) الصادرة عن مبادرة WAI) Web Accessibility Initiative) لمنظمة W3C إنها تساعد مصممي تطبيقات الإنترنت ومطوريها على إنشاء مواقع اكثر مناسبة لاحتياجات المعاقين او ذوي القيوم المرتبطة بالعمر. تعزز WCAG إمكانية الوصول على امتداد النطاق الكامل لمحتوى الويب (من نصوص وصور وصوت وفيديو) وتطبيقات الويب. يمكن تنفيذ اختبارات WCAG بدقة كما أنها سـهلة الفهم والاسـتخدام وتتيح لمطوري الويب مرونة الابتكار. كما تم التصديق على WCAG 2.0 كمعيار ISO/IEC 40500:2012

تتناول WCAG على وجه الخصوص الحواجز أمام الوصول إلى تجربة الويب من قبل المعاقين بصريًّا وسـمعيًّا وبدنيًّا وعقليًّا وعصبيًّا ومن قبل مستخدمي الإنترنت المتقدمين في العمر ذوي الاحتياجات المرتبطة بالوصول. تحدد 2.0 WCAG خصائص المحتويات القابلة للوصول:

- <span id="page-49-0"></span>ق**ابلة للإدراك** (مثلاً من خلال توفير بدائل نصية للصور والعناوين الفرعية للصوت والتكييف للعروض التقديمية وتعديل تباين الألوان)
	- ق**ابلة للتشغيل** (من خلال توفير الوصول الخاص بلوحة المفاتيح وتباين الألوان وتوقيت الإدخال وتجنب الارتعاش وسـهولة التنقل)
		- ق**ابلة للتفهم** (بمعالجة قضايا المقروئية والتوقع والمساعدة على الإدخال)
			- <mark>متينة</mark> (مثلاً من خلال معالجة التوافق مع التقنيات المساعدة)

#### <mark>التشريعات والتنظيمات</mark>

تتزايد الأهمية التشريعية لإمكانية الوصول إلى التقنية والمعلومات بمرور الوقت. يوفر هذا القسم ارتباطات إلى معلومات عن التشريعات والتنظيمات والمعابير الأساسيية.

- الولايات المتحدة
	- كندا
	- <u>اوروپا</u>
- المملكة المتحدة
	- أستراليا
	- <u>حول العالم</u>

#### **اϟولاϳات اϟمΤΘدة**

o∗۸ Section د من قانون إعادة التأهيل Rehabilitation Act يلزم الوكالات المختلفة بتحديد المعايير المناسبة لشراء منتجات ICT وتحليل السوق لتحديد مدى توفر المنتجات والخدمات التي تتيح إمكانية الوصول وتوثيق نتائج هذا البحث السوقي. تقدم الموارد التالية المساعدة على التوافق مع متطلبات S•۸ Section:

- [www.section508.gov](https://www.section508.gov/)
	- **[Buy Accessible](https://buyaccessible.gov)**

تعمل لجنة U.S. Access Board حاليًّا علي تحديث معايير S∗۸ Section ، هذا المجهود يهدف إلى معالجة التقنيات الجديدة والمجالات حيث يجب تعديل المعايير. للمزيد من المعلومات، انتقل إلى <u>تحديث [Section](http://www.access-board.gov/guidelines-and-standards/communications-and-it/about-the-ict-refresh) ،٥٠٨</u>

Yoo Section من قانون الاتصالات Telecommunications Act يتطلب توفير منتجات الاتصالات وخدماتها إمكانيات الوصول للمعاقين. قواعد FCC تغطي جميع معدات الأجهزة والبرامج لشبكة الهواتف ومعدات الاتصالات المستخدمة في المكتب والمنزل. تشمل هذه المعدات الهواتف والسماعات اللاسلكية وأجهزة الفاكس واَلات الرد التلقائبي والمنبهات. تغطي قواعد FCC أيضًا خدمات الاتصالات الأساسية والخاصة، بما في ذلك المكالمات الهاتفية العادية والمكالمات المنتظرة والطلب السريع وإعادة توجيه المكالمات والمساعدة الدليلية المحوسبة ومراقبة الاتصالات والتعرف على المتصل وتعقب المكالمات والطلب المتكرر إلى جانب البريد الصوتي وأنظمة الرد الصوتي التفاعلية التي توفر للمتصل قوائم بالخيارات. للمزيد من المعلومات، انتقل إلى <u>معلومات عن قواعد لجنة</u> الاتصالات الفيدرالية Yoo [Section](http://www.fcc.gov/guides/telecommunications-access-people-disabilities).

#### (CVAA) 21st Century Communications and Video Accessibility Act

يوفر CVAA تحديثات لقانون الاتصالات الفيدرالي بحيث يتم تحسين إمكانية الوصول للمعاقين إلى وسائل الاتصالات الحديثة، من خلال تحديث قوانين إمكاينة الوصول من الثمانينات والتسعينات لتشمل الابتكارات الجديدة من الوسائل الرقمية والعريضة النطاق والمحمولة. يتم تطبيق التنظيمات من قبل FCC فيتم توثيقها في Part ١٤ .CFR 47 Ϧϣ ٧٩ Part و

توجيهات FCC بخصوص [CVAA](https://www.fcc.gov/consumers/guides/21st-century-communications-and-video-accessibility-act-cvaa)

تشريعات ومبادرات اخري للولايات المتحدة

<span id="page-50-0"></span>Rehabilitation Act ،Telecommunications Act ،(ADA) Americans with Disabilities Act وقوانين أخرى

#### كندا

تمت صباغة قانون Accessibility for Ontarians with Disabilities Act لتطوير وتطبيق معايير إمكانية الوصول لتمكين مواطنيي أونتاريو من الوصول إلىي السلع والخدمات والمنشآت المختلفة وتمكين مشاركة ذوي الإعاقات في تطوير معايير إمكانية الوصول. يعد أول معايير AODA هو معيار خدمة العملاء؛ مع ذلك يتم تطوير معايير أخري للمواصلات والنقل والتوظيف والمعلومات والاتصالات. ينطبق AODA على حكومة أونتاريو واللجنة التشريعية وكل من المنظمات الخاصة بالقطاع العام وكل شخص أو مؤسسة يقوم بتوفير السلع والخدمات والمنشآت للعموم أو أطراف ثالثة لها موظف واحد على الأقل في أونتاريو؛ هذا ويجب تطبيق إجراءات إمكانية الوصول عند أو قبل ١ يناير ٢٠٢٥. وللمزيد من المعلومات، انتقل إلى AODA) Accessibility for Ontarians with Disability Act

#### أوروبا

EU Mandate 376 ETSI Technical Report ETSI DTR 102 612: "Human Factors (HF); European accessibility requirements for public procurement of products and services in the ICT domain "(European Commission Mandate M 376, Phase 1) هو من المعايير التي تمت صياغتها.

الخلفية: أعدت منظمات المعايير الثلاث في الاتحاد الأوروبي فريقين لتنفيذ المشاريع والعمل المحددين في توجيهات المجلس الأوروبي "Mandate 376 to CEN, CENELEC and ETSI, in Support of Accessibility ."Requirements for Public Procurement of Products and Services in the ICT Domain

قام فريق ETSI TC Human Factors Specialist Task Force 333 بتطوير ETSI DTR 102 612. ويمكن العثور على تفاصيل إضافية بخصوص العمل المنفذ من قبل STF333 (على سبيل المثال التعريفات المرجعية ومواصفات الأعمال بالتفصيل والإطار الزمني للعمل والمسودات السابقة وقوائم الملاحظات وتفاصيل الاتصال بالفريق) على **Special Task Force 333** 

الأجزاء المرتبطة بتقييم الاختبار والتوافق ووسائلها قام بصياغتها فريق لمشروع ثان مما جاءت تفاصيله في CEN BT/WG185/PT. للحصول على معلومات إضافية، انتقل إلى موقع الويب الخاص بفريق مشـروع CEN. يجري التنسيق الكثيف بين المشروعين.

- فريق مشروع CEN
- اللوائح الإجبارية للمجلس الأوروبي بخصوص إمكانيات الوصول الإلكترونية (PDF بحجم ٤٦ ك ب) ×

#### المملكة المتحدة

تمت صياغة Disability Discrimination Act للعام ١٩٩٥ (DDA) لضمان وصول المكفوفين إلي مواقع الويب وإمكانية وصول المعاقين إليها في المملكة المتحدة.

سياسات W3C في المملكة المتحدة

#### أستراليا

أعلنت الحكومة الأسترالية خطتها لتطبيق <u>2.0 Web Content Accessibility Guidelines.</u>

ستتطلب جميع مواقع الويب الحكومية الأسترالية التوافق بالدرجة أ في العام ٢٠١٢ و أ مزدوج في العام ٢٠١٥. ويحل المعيار الجديد محل MCAG 1.0 الذي تم طرحه بشكل متطلب إجباري للوكالات عام ٢٠٠٠.

#### حول العالم

- (SWG-A) JTC1 Special Working Group on Accessibility
	- The Global Initiative for Inclusive ICT : G3ict

- تشريعات الوصول في إطاليا
- (WAI) W3C Web Accessibility Initiative

# **ϣوارد وارΗباطات ϣفϴدة Ϧϋ إϣكاϴϧة اϟوλول**

<span id="page-51-0"></span>قد تكون المنظمات التالية بمثابة موارد جيدة للمعلومات عن الإعاقات المرتبطة بالعمر والإعاقات الأخرى.

نوافظة: القائمة ليست شاملة. أسماء المؤسسات الواردة هنا هي للعلم فقط. لا تتبنى شركة HP أية <del>ال</del>موت التبنى شركة ا مسؤولية عن المعلومات أو جهات الاتصال التي قد تجدها على الإنترنت. ليسـت القائمة الواردة هنا تشـير إلى .<br>التبني من قبل HP.

#### المنظمات

- American Association of People with Disabilities (AAPD)
- The Association of Assistive Technology Act Programs (ATAP) 
	- Hearing Loss Association of America (HLAA) <sup>●</sup>
- Information Technology Technical Assistance and Training Center (ITTATC)
	- Lighthouse International ●
	- National Association of the Deaf
	- National Federation of the Blind
- Rehabilitation Engineering & Assistive Technology Society of North America (RESNA) <sup>●</sup>
	- Telecommunications for the Deaf and Hard of Hearing, Inc. (TDI)
		- (WAI) W3C Web Accessibility Initiative

#### <mark>المؤسسات التعليمية</mark>

- مركز الإعاقات في جامعة ولاية كاليفورنيا، نورثردج (CSUN)
	- جامعة وسكونسين ماديسون، مركز ترايس
	- برنامج ملائمة الموارد الجاسوبية لجامعة مينيسوتا

### **ϣوارد Χرى Ϧϋ الإϋاϗات**

- برنامج المساعدة الفنية بخصوص Americans with Disabilities Act) ADA
	- شبكة الأعمال والإعاقة
		- EnableMart
	- ملتقى الإعاقات الأوروىي
	- شـنكة تكنيف أماكن العمل
		- Microsoft Enable
	- وزارة العدل الأمريكية دليل قانوني لحقوق المعاقين

### **ارΗباطات** HP

<u>استمارة الاتصال بنا عبر الإنترنت</u>

<u>دليل الأمان والراحة من [HP](http://www8.hp.com/us/en/hp-information/ergo/index.html)</u>

<u>[HP](https://government.hp.com/) قسم مبيعات القطاع العام لدى</u>

# **الاΗصال ΑاϟدϢϋ**

ق**اً ملاحظة:** يتوفر الدعم باللغة الإنجليزية فقط.

- <span id="page-52-0"></span>● العملاء الأصم أو المعاقين سـمعيًّا الذين يريدون طرح الأسـئلة عن الدعم الفنحي أو الوصول إلى منتجات HP:
- يمكن استخدام TRS/VRS/WebCapTel للاتصال بالرقم Λ۷۷/ ٦٥٦-٧٠٥٨ أيام الاثنين إلى الجمعة، من الساعة ٦ ص إلى ٩ م حسب التوقيت الجبلي.
- العملاء ذوي الإعاقات المرتبطة بالعمر أو الإعاقات الأخرى الذين يريدون طرح الأسئلة عن الدع الدعم الفني أو إمكانية الوصول إلى منتجات HP، يمكنهم اختيار واحد من الخيارات التالية:
- الاتصال بالرقم ٢٥٧٠-٢٥٩ (٨٨٨) أيام الاثنين إلى الجمعة، من الساعة ٦ ص إلى ٩ م حسب التوقيت الحبلي.
	- تعبئة استمارة الاتصال لذوي الإعاقات المرتبطة بالعمر أو الإعاقات الأخرى.

# **اϟفهرس**

#### **A**

AT (التقنيات المسـاعدة) العثور على [٤٠](#page-47-0) الغرض [٣٩](#page-46-0)

#### **C**

غطاء المنفذ) Cable and Port Cover والكبل) [٢١](#page-28-0)

#### **I**

International Association of [٤٠](#page-47-0) Accessibility Professionals

#### **V**

الوحدة) Video Ingest Module النمطية لاستيعاب الفيديو) [٤](#page-11-0)

#### **ا**

أزرار لمس سعوية [١](#page-8-0) أساليب التأريض [٣٦](#page-43-0) إرشادات التثبيت [٢٧](#page-34-0) إرشادات التهوية [٣٧](#page-44-0) إرشادات تشغيل الكمبيوتر [٣٧](#page-44-0) إزالة لوحة التغطية [٢٨](#page-35-0) محرك الأقراص صلب الحالة [٣٣](#page-40-0) وحدات نمطية [١١](#page-18-0) r١ Intel Unite داد [١٤](#page-21-0) Microsoft Teams Rooms دادϋإ إمكانية الوصول [٣٩](#page-46-0) استبدال ذاكرة النظام [٣٢](#page-39-0) لوحة التغطية [٢٩](#page-36-0) الإϋداد [٨](#page-15-0) التحضير للشحن [٣٨](#page-45-0) التقنيات المساعدة (AT) العثور على [٤٠](#page-47-0) الغرض [٣٩](#page-46-0)

تثبيت [٣٢](#page-39-0) ترکیب ۳۰ تعبئة الفتحة [٣١](#page-38-0) ϓتΤات [٣٠](#page-37-0) مواصفات [٣٠](#page-37-0) المؤتمرات [٢١](#page-28-0) Intel Unite [١٤](#page-21-0) Microsoft Teams Rooms المعايير والتشريعات، إمكانية الوصول [٤١](#page-48-0) المكونات الجانبية [٣](#page-10-0) الجزء العلوي [١](#page-8-0) الخلفية [٢](#page-9-0) المكونات الجانبية [٣](#page-10-0) المكونات الخلفية [٢](#page-9-0) المكونات الداخلية [٢٩](#page-36-0) المواصفات، ذاكرة النظام [٣٠](#page-37-0)

الذاكرة، النظام اγتبدال [٣٢](#page-39-0)

#### **ت**

تثبيت ذاكرة النظام [٣٢](#page-39-0) تحذيرات [٢٧](#page-34-0) ترکیب ذاكرة النظام [٣٠](#page-37-0) كبل الحماية [١٢](#page-19-0) محرك الأقراص صلب الحالة [٣٣](#page-40-0) ترکیب المنتج [١٢](#page-19-0) تفريغ إلكتروسـتاتي، منع الضرر ٢٦ تقييم احتياجات إمكانية الوصول [٤٠](#page-47-0) تنبيهات [٢٧](#page-34-0)

> **ج** جهاز الاستقبال اللاسلكي [٥](#page-12-0)

#### **ح**

حل Intel Unite (۲۱

حل Unite حل

#### <span id="page-53-0"></span>**د** دعم العملاء، إمكانية الوصول \_ [٤٥](#page-52-0)

**س** سياسة المساعدة من HP [٣٩](#page-46-0)

### **ط**

طاقة التيار المتناوب [١٣](#page-20-0)

#### **غ**

غطاء المنفذ والكبل ٤١

#### **ϑ**

فصل ۱۳

#### **ك**

کبل الحمایة، ترکیب [١٢](#page-19-0)

#### **ل**

لوحة V VESA لوحة التغطىة إزاϟة [٢٨](#page-35-0) اγتبدال [٢٩](#page-36-0)

#### **م**

Microsoft Teams Rooms مؤتمرات [١٤](#page-21-0) محرك الأقراص البصرية [٦](#page-13-0) محرك الأقراص صلب الحالة إزالة [٣٣](#page-40-0) ترکیب ۳۳ معايير إمكانية الوصول للفصل Section [٤٢](#page-49-0) [ˬ٤١](#page-48-0) ٥٠٨ مكونات الجزء العلوي [١](#page-8-0) موارد، إمكانية الوصول **[٤٤](#page-51-0)** موقع الرقم التسلسلب [٤](#page-11-0) موقع معرف المنتج \_Σ

#### میزات

الوحدة) Video Ingest Module النمطية لاستيعاب الفيديو) [٤](#page-11-0)<br>لوحة V VESA وحدة ODD (محرك الأقراص البصرية) النمطية [٦](#page-13-0) وحدة العرض اللاسلكية [٥](#page-12-0)

#### **و**

```
Center of Room Control <sub>9</sub>
(CoRC) (مركز التحكم في الغرفة)
               من HP ۷
وحدة ODD (محرك الأقراص البصرية)<br>النمطية للا
     ٥
 ٥
               وحدة نمطية
 Ϗطا˯
( Cable and Port Cover
    ٢١
              ١١
        ٥<br>لوحة V   VESA ا
   وحدة ODD (محرك الأقراص
      ٦
```